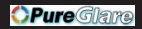

# **TOSHIBA** USER´S GUIDE

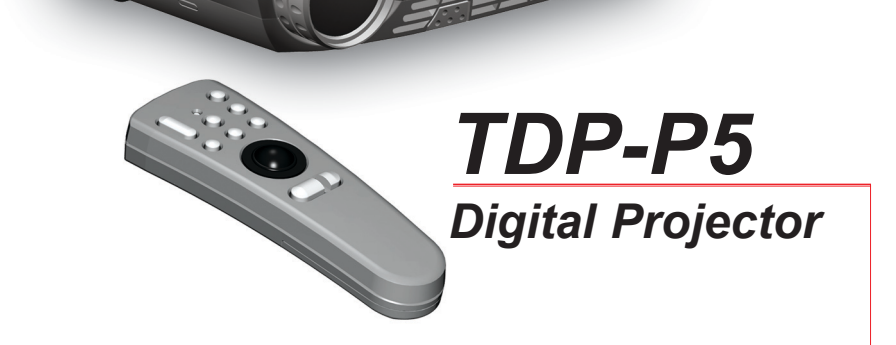

English Deutsch Français Español Italiano Русскнн Norsk

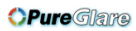

*OPure Glame* 

**TABLE OF CONTENTS**

**INHALTSVERZEICHNIS TABLE DES METIERES INDICE INDICE СОДЕРЖАНИЕ INNHOLDSFORTEGNELSE** 

**A. SUPPLIED MATERIAL**, LIEFERUMFANG, EQUIPMENT FOURNI, MATERIAL SUMINISTRADO, MATERIALE FORNITO, **4** , VEDLAGT MATERIELL **B. OVERVIEW**, ÜBERSICHT, PRESENTATION, VISTA GENERAL, PROSPETTO, P. OVERSIKT **5 C. SETUP PROCEDURE**, SETUP, PROCÉDURE DE DÉMARRAGE, INSTALACIÓN, PROCEDIMENTO DI IMPOSTAZIONE, **6** С OPPSETT **D. START - STOP**, START - STOP, ALLUMER - ÉTEINDRE, INICIO - PARADA, AVVIO - ARRESTO, PRENTIE PRENTO I 9<br>START - STOPP **E. IMAGE ADJUSTMENTS**, BILDEINSTELLUNGEN, MISE AU POINT DE L'IMAGE, AJUSTE DE LA IMAGEN, REGOLAZIONE **10 BILDEJUSTERINGER F. REMOTE CONTROL & KEYPAD**, FERNBEDIENUNG UND BEDIENFELD, TELECOMMANDE ET CLAVIER, CONTROL REMOTO **11** Y TECLADO, TELECOMANDO E TASTIERA. FJERNKONTROLL OG TASTATUR **G. MENU ADJUSTMENTS**, MENÜ EINSTELLUNGEN, OPTIONS DE MENU, MENÚ DE AJUSTES, IMPOSTAZIONI DAL MENU, **15** P MENYINNSTILLINGER **H. USER´S LOGO,** LOGO DES BENUTZERS, LOGO DE L'UTILISATEUR, LOGOTIPO DEL USUARIO, LOGO DELL'UTENTE, **27** SRUKERDEFINERT LOGO **I. L E D DISPLAYS**, L E D ANZEIGEN, INDICATEURS LUMINEUX (DIODES ÉLECTROLUMINEESCENTES; LED), **29** INDICADORES LUMINOSOS (DIODOS DE EMISIÓN DE LUZ), MESSAGGI LUMINOSI, P, LYSSIGNALER (LED) **J. DISPLAY POWER MANAGEMENT SETTINGS (DPMS)**, DISPLAY-EINSTELLUNGEN (DPMS), RÉGLAGES DE LA GESTION **31** D`ALIMENTATION (DPMS), FUENTES DE ENERGÍA (DPMS), CONTROLLO DELL'OPERATIVITÀ (DPMS), P (DPMS), INNSTILLINGER FOR STRØMSPARING (DPMS) **K. TROUBLESHOOTING**, FEHLERBEHEBUNG, SOLUTION AUX PROBLÈMES LES PLUS FRÉQUENTS, SOLUCIÓN DE PROBLEMAS, **32** SOLUZIONE DEI PROBLEMI, **L. TECHNICAL DATA**, TECHNISCHE DATEN, CARACTERISTIQUES TECHNIQUES, DATOS TÉCNICOS, DATI TECNICI, **34** , TEKNISKE DATA **M. SERVICE INFORMATION**, SERVICEHINWEIS, RÉPARATIONS, INFORMACIÓN SOBRE ASISTENCIA TECNICA, ASSISTENZA TECNICA, **37** P REPUBLIC PSERVICEINFORMASJON **N. LAMP REPLACEMENT**, LAMPENAUSTAUSCH, REMPLACEMENT DE LA LAMPE, SUSTITUCIÓN DE LA BOMBILLA, **38** SOSTITUZIONE LAMPADINA, **O. MAINTENANCE**, WARTUNG, ENTRETIEN, MANTENIMIENTO, MANUTENZIONE , TEXTHOLOGY , TEXTHOLOGY , 40 VEDLIKEHOLD **P. FCC WARNING 42**

> **3** http://www.pureglare.com.au

**SUPPLIED MATERIAL Deute** Chairs equipment fourni material suministrado <br>A **MATERIAL** LIEFERUMFANG EQUIPMENT FOURNI MATERIAL SUMINISTRADO

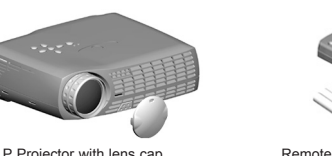

DLP Projector with lens cap DLP Projektor mit Schutzkappe Projecteur DLP avec protection lentille Proyector DLP con tapa del lente Proiettore DLP con coperchietto к DLP скки DLP-projektor med linsedeksel

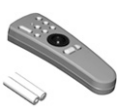

Remote control with batteries Fernbedienung mit Batterien Télécommande avec batteries Control remoto con pilas Telecomando con batterie Пульт дистанционного и с к Fjernkontroll med batterier

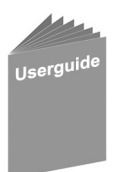

User guide Benutzer Handbuch Guide d'utilisateur Guía del usario Manuale d'uso Рук с

Bruker veiledning

**C**

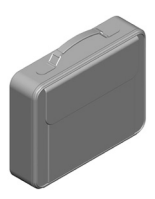

Soft Case **Tragetasche** Etui souple Funda Valigetta Мягкий футляр Myk veske

**D**

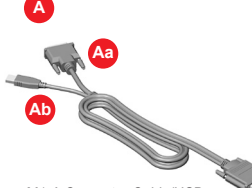

M1-A Computer Cable/USB M1-A Computerkabel/USB Câble d'ordinateur M1-A/USB Cable de ordenador M1-A/USB Cavo computer M1-A /USB M1-A/USB Datamaskinkabel M1-A/USB

- Power cord **\*** Netzkabel Cordon d'alimentation Cable de alimentaciòn Cavo alimentazione ну н
- Strømledning

**B**

Audio Cable Audiokabel Câble audio Cable de audio Cavo audio ук к Audiokabel **\***

C-Video/Audio Cable **\*** C-Video/Audio kabel Câble C-vidéo/audio Conexión de C-vídeo/audios Cavo C-video/audio у к<br>C-Video/Audio kabe

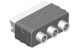

SCART adapter **\*** SCART-Anschluß Adaptateur SCART Adaptador de SCART Presa scart SCART SCART-adapter

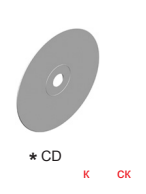

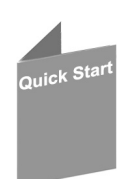

Quick Start Schnell Start Guide de démarrage rapide Arranque Rápido Avvio rapido Рук с кс начать работу» Kort innføring

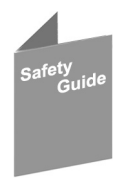

Safety Guide Sicherheitsanweisungen Consignes de sécurité Guía de seguridad Guida di sicurezza Рук с нк сно Sikkerhetsforskrifter

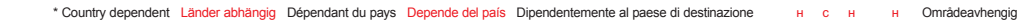

**OVERVIEW** 

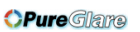

**B BEAT SPAND OF STAND CONDERVIEW**<br>**BESTANDTEILE PRESENTATION VISTA GENERAL PROSPETTO OB3OP OVERSIKT** 

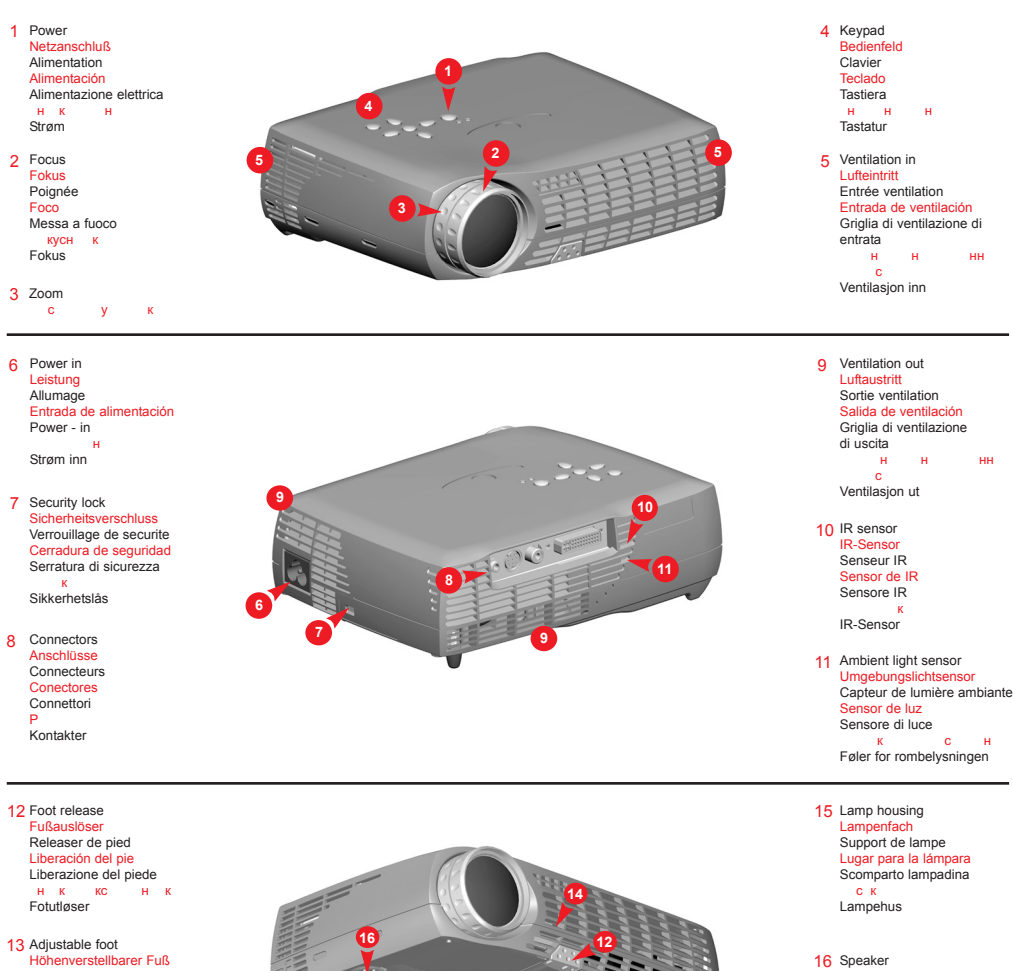

Anschlüsse **Connecteurs** Conectores Connettori Разъемы Kontakter

13 Adjustable foot Höhenverstellbarer Fuß Pied réglable Pie ajustable Piede regolabile Руўн Justerbar fot

Fußauslöser Releaser de pied Liberación del pie Liberazione del piede Кнопка фиксации ножки Fotutløser

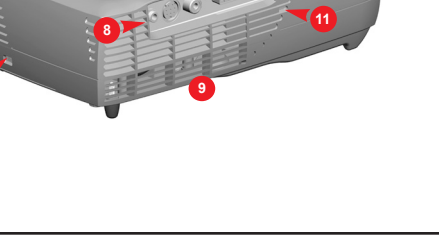

15 Lamp housing Lampenfach Support de lampe Lugar para la lámpara Scomparto lampadina Отсек лампы Lampehus

11 Ambient light sensor Umgebungslichtsensor Capteur de lumière ambiante Sensor de luz Sensore di luce к с н<br>Føler for rombelysningen

16 Speaker Lautsprecher Haut-parleur Altavoce Altoparlanti н<br>Høyttaler

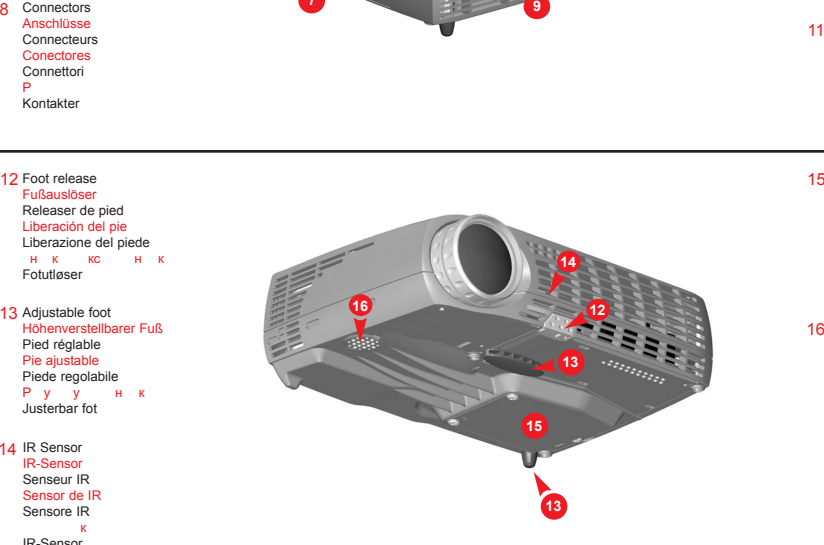

14 IR Sensor IR-Sensor Senseur IR

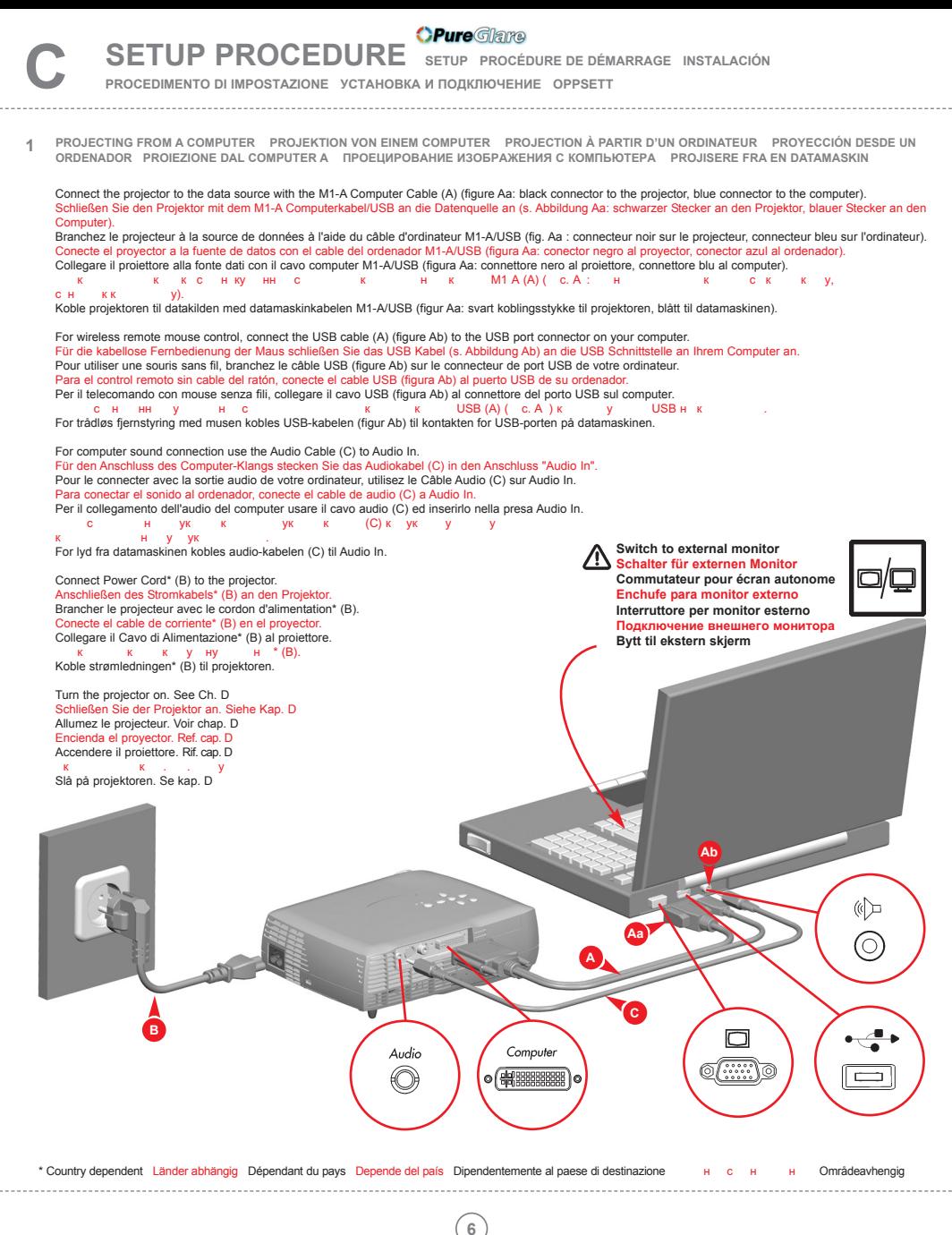

http://www.pureglare.com.au

## **OPure**Glame

**SETUP PROCEDURE SETUP PROCÉDURE DE DÉMARRAGE INSTALACIÓN** 

**PROCEDIMENTO DI IMPOSTAZIONE УСТАНОВКА И ПОДКЛЮЧЕНИЕ OPPSETT**

**PROJECTING FROM A COMPOSITE VIDEO SOURCE PROJEKTION VON EINE BAS-VIDEOQUELLE AUS PROJECTION À PARTIR D'UNE SOURCE VIDÉO COMPOSITE PROYECCIÓN DESDE UNA FUENTE COMPUESTA DE VIDEO PROIEZIONE DA UNA FONTE VIDEO COMPOSTA ПРОЕЦИРОВАНИЕ ИЗОБРАЖЕНИЯ С ИСТОЧНИКА КОМПОЗИТНОГО ВИДЕОСИГНАЛА PROJISERE FRA EN COMPOSITE VIDEO-KILDE 2**

Connect the projector to the Video source with the C-Audio/Video Cable (D). Anschließen des Projektors mit dem C-Video/Audio kabel (D) an die Videoquelle. Brancher le projecteur à la source vidéo avec le câble C-Vidéo/Audio (D). Conectar el proyector a la fuente de video con el cable de C-Vídeo/Audios (D). Collegare il proiettore a la fonte Video con il cavo C-Video/Audio (D). Подключите проектор к источнику видеосигнала с помощью аудиовидеокабеля (D). Koble projektoren til videokilden med C-Video/Audio kabelens (D).

Connect Power Cord\* (B) to the projector. Anschließen des Stromkabels\* (B) an den Projektor. Brancher le projecteur avec le cordon d'alimentation\* (B). Conecte el cable de corriente\* (B) en el proyector. Collegare il Cavo di Alimentazione\* (B) al proiettore.<br>
K K K V HV H<sup>\*</sup> (B) Подключите к проектору шнур питания\* (B). Koble strømledningen\* (B) til projektoren.

Turn the projector on. See Ch. D Schließen Sie der Projektor an. Siehe Kap. D Allumez le projecteur. Voir chap. D Encienda el proyector. Ref. cap. D Accendere il proiettore. Rif. cap. D

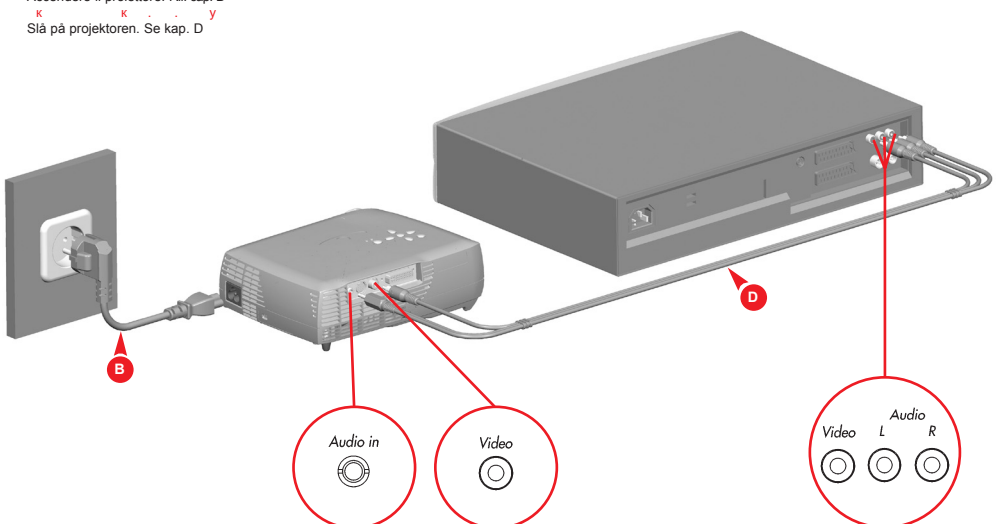

\* Country dependent Länder abhängig Dépendant du pays Depende del país Dipendentemente al paese di destinazione \* н с н н Områdeavhengig

## **SETUP PROCEDURE** SETUP PROCÉDURE DE DÉMARRAGE INSTALACIÓN

**PROCEDIMENTO DI IMPOSTAZIONE УСТАНОВКА И ПОДКЛЮЧЕНИЕ OPPSETT**

**3 PROJECTING FROM AN S-VIDEO SOURCE PROJEKTION VON EINER S-VIDEO-QUELLE PROJECTION À PARTIR D'UNE SOURCE S-VIDEO PROYECCIÓN DESDE UNA FUNETE DE S-VIDEO PROIEZIONE DA UNA FONTE S-VIDEO ПРОЕЦИРОВАНИЕ ИЗОБРАЖЕНИЯ С ИСТОЧНИКА S-ВИДЕОСИГНАЛА PROJISERE FRA EN S-VIDEO-KILDE** Connect the projector to the S-Video source with the S-Video cable\* (E). Anschließen des Projektors mit dem S-Videokabel\* (E) an die S-Videoquelle. Brancher le projecteur à la source S-Vidéo avec le câble S vidéo\* (E). Conectar el proyector a la fuente S-Video con el cable S-Video\* (E). Collegare il proiettore a la fonte Video-S con il cavo\* S-Video (E). Подключите проектор к источнику S-видеосигнала с помощью кабеля S-видео\* (E). Koble projektoren til S-Videokilden med S-Videokabelen\* (E). For video sound connection use the C-Video/Audio Cable (D) to Audio In. Für den Anschluss des Video-Tons stecken Sie das C-Video-/Audiokabel (D) in den Anschluss "Audio In". Pour le connecter avec un système audio et vidéo, utilisez le Câble Audio/Vidéo (D) sur Audio In. Para la conexión del sonido de vídeo, conecte el cable de C-Vídeo/Audio (D) al Audio In. Per il collegamento dell'audio del video usare il cavo video/audio-C (D) ed inserirlo nella presa Audio In.<br>
C K H Y Y X с н ук к у к (C) кну ук .<br>For lyd fra videoen kobles C-Video/Audio-kabelen (D) til Audio In. Connect Power Cord\* (B) to the projector. Anschließen des Stromkabels\* (B) an den Projektor. Brancher le projecteur avec le cordon d'alimentation\* (B). Conecte el cable de corriente\* (B) en el proyector. Collegare il Cavo di Alimentazione\* (B) al proiettore.  $K$   $K$   $K$   $\gamma$  Hy  $H$   $*(B)$ . Koble strømledningen\* (B) til projektoren. Turn the projector on. See Ch. D Schließen Sie der Projektor an. Siehe Kap. D Allumez le projecteur. Voir chap. D Encienda el proyector. Ref. cap. D Accendere il proiettore. Rif. cap. D к. к. главу<br>Slå på projektoren. Se kap. D **E D B** Audio Audio in S-Video S-Video  $\mathbf{I}$  $\mathbb{R}$ ₩ G С C

\* Country dependent Länder abhängig Dépendant du pays Depende del país Dipendentemente al paese di destinazione **B** R R H P Områdeavhengig

## **8** http://www.pureglare.com.au

**START - STOP D START - STOP ALLUMER - ÉTEINDRE INICIO - PARADA AVVIO - ARRESTO НАЧАЛО И ЗАВЕРШЕНИЕ РАБОТЫ START - STOP**

Install batteries. Batterien einlegen. Mettre des piles en place. Colocar las baterías. Inserimento pile. с к.<br>Sett inn batteriene.

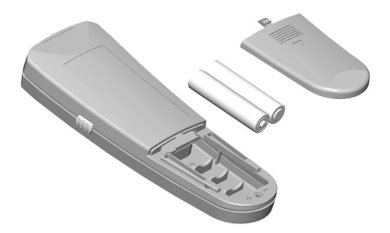

Switch ON to operate remote control. Auf ON stellen, um die Fernbedienung einzuschalten. Mettez sur position ON pour utiliser la télécommande. Poner el conmutador en ON para activar el control remoto. Posizionare su ON per attivare il telecomando. лежние выключатель в  $\mathsf{CN}(\mathsf{K}_n)$ , чтобы включить пульт дистанционного управления. Trykk på ON for å slå på fjernkontrollen.

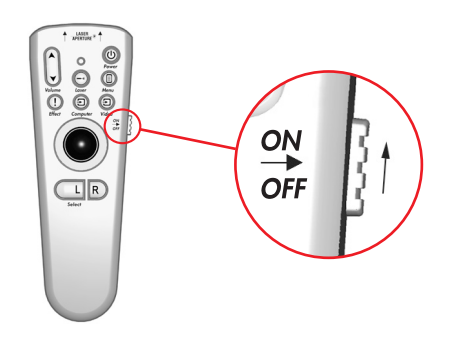

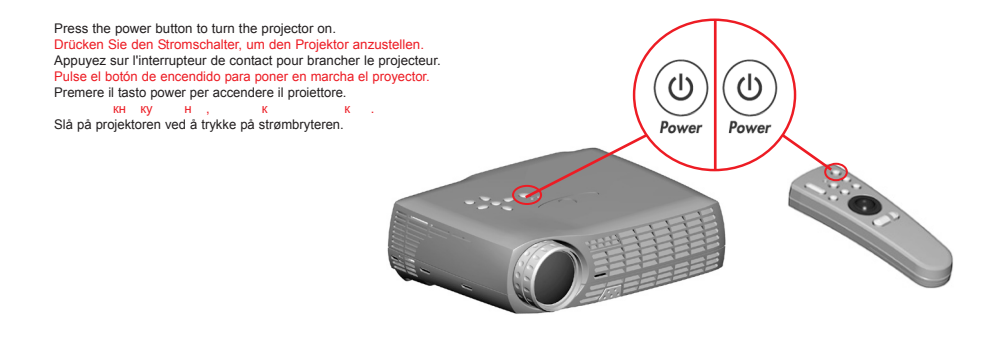

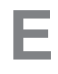

## **OPure**Glame **IMAGE ADJUSTMENT BILDEINSTELLUNG MISE AU POINT DE L' IMAGE**

**ADJUSTE DE LA IMAGEN REGOLAZIONE ELL' IMMAGINE НАСТРОЙКА ИЗОБРАЖЕНИЯ JUSTERE BILDET**

Rotate focus ring (F) to adjust picture sharpness. Drehen Sie den Fokusring (F), zur Einstellung der Bildschärfe. Faites tourner la bague de mise au point (F) pour régler la netteté de l'image. Gire el disco del foco (F) para ajustar la claridad de la imagen.

Ruotare l`anello della messa a fuoco (F) per regolare la nitidezza dell'immagine.

чтобы отретия резкость изображения, которые изображения, ко поверните фокусное кольцо (F).

Vri på foukseringsringen (F) for å justere bildets skarphet.

Rotate zoom ring (Z) to adjust picture size.

Drehen Sie den Zoom-Ring (Z), zur Einstellung der Bildgröße. Faites tourner la bague de zoom (Z) pour régler la taille de l'image. Gire el disco del zoom (Z) para ajustar el tamaño de la imagen. Ruotare l'anello dello zoom (Z) per regolare le dimensioni dell'immagine.<br>y H, Чтобы отрегулировать размер изображения,

поверните масштабирующее кольцо (Z). Vri på zoom-ringen (Z) for å justere bildets størrelse.

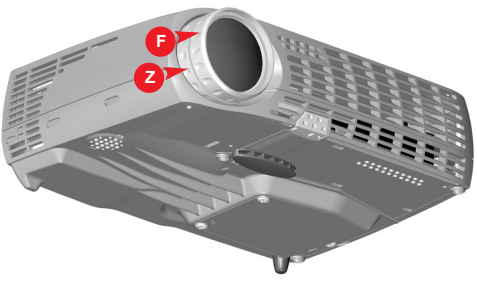

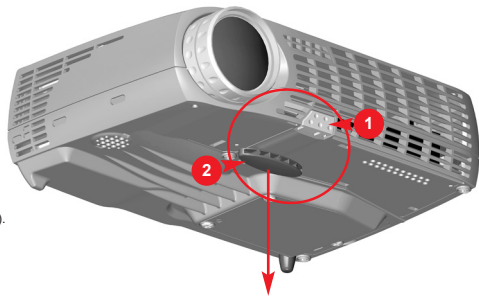

Release the projection foot to adjust display angle (1+2). Lösen Sie den Projektionsfuß, um den Anzeigewinkel einzustellen (1+2). Dévissez le pied de projection pour régler l'angle d'affichage (1+2). Suelte el pie de proyección para ajustar el ángulo de visualización (1+2). Allentare il piedino di proiezione per regolare l'angolazione del monitor (1+2).<br>  $\frac{v}{x} = \frac{v}{x} + \frac{v}{y} + \frac{v}{y} + \frac{v}{x} + \frac{v}{y}$  $V - V - V$ Løs ut projektorfoten slik at du kan tilpasse visningsvinkelen (1+2).

Manually adjust rear foot (3). Stellen sie manuell hinteren Fuß (3). Réglez manuellement le pied arrière (3). Ajuste manualmente el pie trasero (3). Regolare manualmente il piede posteriore (3).<br> $y \quad y \quad H \quad H \quad xy \quad (3) \quad y \quad Hy$ отретируйте заднюю ножку (3) вручну Juster foten bak på projektoren manuelt (3).

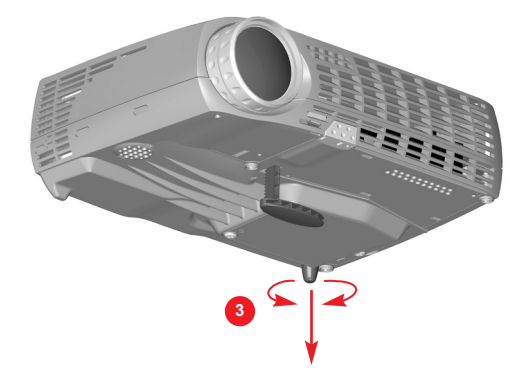

REMOTE CONTROL & KEYPAD FERNBEDIENUNG UND BEDIENFELD TELECOMANDE ET CLAVIER CONTROL REMOTO Y TECLADO TELECOMANDO E TASTIERA ITUNDI TUCTAHUMOHHOTO Y ITPABITEHMA M KHONOHHAA NAHEIDD

Keystone Lamp O  $\circ$ Volume Source/ Select **SOLID RED light indicates lamp needs to be replaced. See Ch. N and Ch. J Ein bleibendes RED Licht gibt an, dass die Glühbirne ausgetauscht werden muss. Siehe Kap. N und Kap. J** 

**Le voyant ROUGE fixe indique que la lampe doit être remplacée. Voir chap. N et cap. J La luz ROJA fija indica que hay que reemplazar la bombilla. Ref. cap. N y cap. J La luce ROSSA fissa indica che occorre sostituire la lampada. Rif. cap. N ed cap. J ПОСТОЯННЫЙ КРАСНЫЙ сигнал указывает на то, что лампу необходимо заменить. См. главы О и К RØDT lys som ikke blinker angir at lampen må skiftes. Se kap. N og kap. J** 

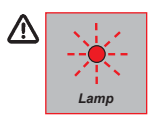

*Lamp*

**FLASHING RED light indicates the projector is overheated. Power off and let cool down. Ein blitzendes RED Licht gibt an, dass der Projektor überhitzt ist. Ausschalten und abkühlen lassen. Le voyant ROUGE clignotant rapidement indique que le projecteur est en surchauffe. Débrancher l'alimentation et laisser refroidir. La luz ROJA destellante indica que el proyector está recalentado. Desconectar la alimentación y dejar enfriar. La luce ROSSA lampeggiante indica che il proiettore si è surriscaldato. Scollegare l'alimentazione e lasciare raffreddare. МИГАЮЩИЙ КРАСНЫЙ сигнал указывает на перегрев проектора. Отключите питание проектора и дайте ему остыть. Blinkende RØDT lys angir at projektoren er overopphetet. Slå av og la projektoren avkjøle seg.**

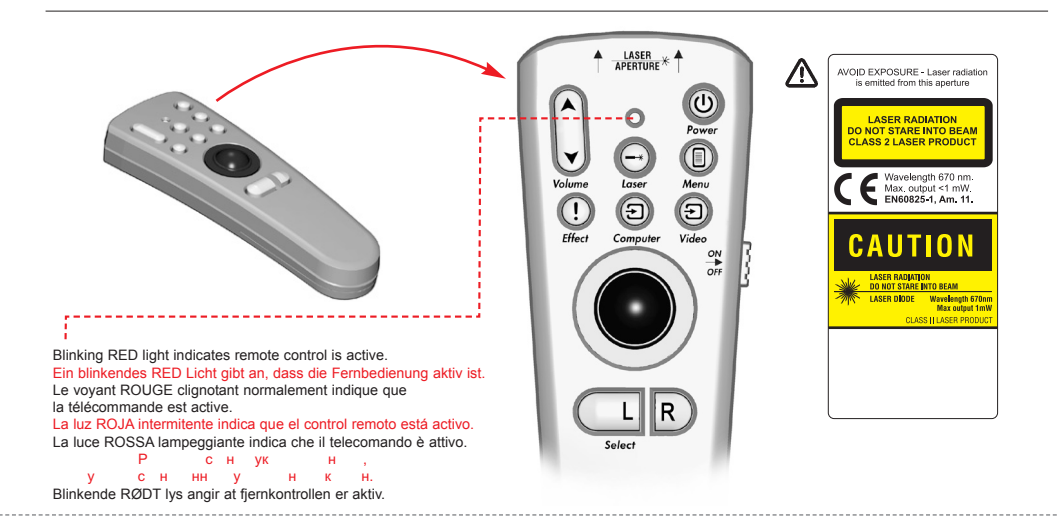

## **OPure**Glame **REMOTE CONTROL & KEYPAD FERNBEDIENUNG UND BEDIENFELD TELECOMANDE ET CLAVIER**

**CONTROL REMOTO Y TECLADO TELECOMANDO E TASTIERA ПУЛЬТ ДИСТАНЦИОННОГО УПРАВЛЕНИЯ И КНОПОЧНАЯ ПАНЕЛЬ FJERNKONTROLL OG TASTATUR**

Activate control functions by pressing keys  $\bigoplus$ on remote control or keypad. Aktivieren Sie die Steuerungsfunktionen durch  $\odot$  (1)  $\circ$ Drücken der Tasten an der Fernbedienung oder Tastatur. **Remote**  $\Theta$  (0)  $\Theta$ Activer les fonctions de commande en appuyant sur **Control** les touches de la télécommande ou du clavier. Para activar las funciones de control pulse las teclas de control remoto o teclado.  $(\blacktriangle)$ Attivare le funzioni di comando premendo i tasti  $\overline{O}^{Lomp}$ **Keypad** sul telecomando o sulla tastiera.<br>  $\frac{H}{V}$  cy c c v н сус сун к ну  $\circ$  $\textcolor{blue}{\textcircled{\texttt{R}}}$  $\curvearrowright$ сня у някня Aktiver kontrollfunksjoner ved å trykke taster på (▼  $\textcircled{\scriptsize{\textsf{B}}}$ fjernkontrollen eller tastaturet. Turn the projector ON/OFF. Adjust volume. Activate laser pointer. Aktivieren Sie den Laserzeiger. Projektor ein-/ausschalten. Lautstärke einstellen. Allume (ON)/Eteint (OFF) le projecteur. Réglage du volumen. Activer le pointeur laser. Encender (ON)/Apagar (OFF) el proyector. Activa el puntero del láser. Ajustar el volumen. Accensione del proiettore ON/OFF.<br>
K (ON)/ K (OFF) Regolazione del volume. Attivare il puntatore laser. к (ON)/вк (OFF) про у у ук. Активизируйте лазерный указатель. Juster lydstyrken. Slår projektoren PÅ/AV. Aktiver laserpekeren.  $\frac{ON}{OFF}$  $\overline{\phantom{a}}$  $\circ$ Lase ि **ON/OFF** Volume (ပ Volume ৰ ( ≽ Adjust keystone angle. Switch between connected sources. Winkel Trapezentzerrung einstellen. Zwischen angeschlossenen Geräten hin- und herschalten. Réglage de l'angle de la clef de voûte. Passage d'une source connectée à une autre source connectée. Ajustar el ángulo de distorsión de imagen. Conmutar entre las fuentes conectadas. Regolazione dell'angolo di distorsione. Commutazione fra le sorgenti collegate. Переключите подключенные источники сигнала. ОТРЕГИЛИРУ СКРЕТИРУ Juster keystone-vinkelen. Bytt mellom de tilkoblede kildene. (ච ව Compute. Video Keystone A

## **OPure** Glama **REMOTE CONTROL & KEYPAD FERNBEDIENUNG UND BEDIENFELD TELECOMANDE ET CLAVIER**

**CONTROL REMOTO Y TECLADO TELECOMANDO E TASTIERA ПУЛЬТ ДИСТАНЦИОННОГО УПРАВЛЕНИЯ И КНОПОЧНАЯ ПАНЕЛЬ FJERNKONTROLL OG TASTATUR**

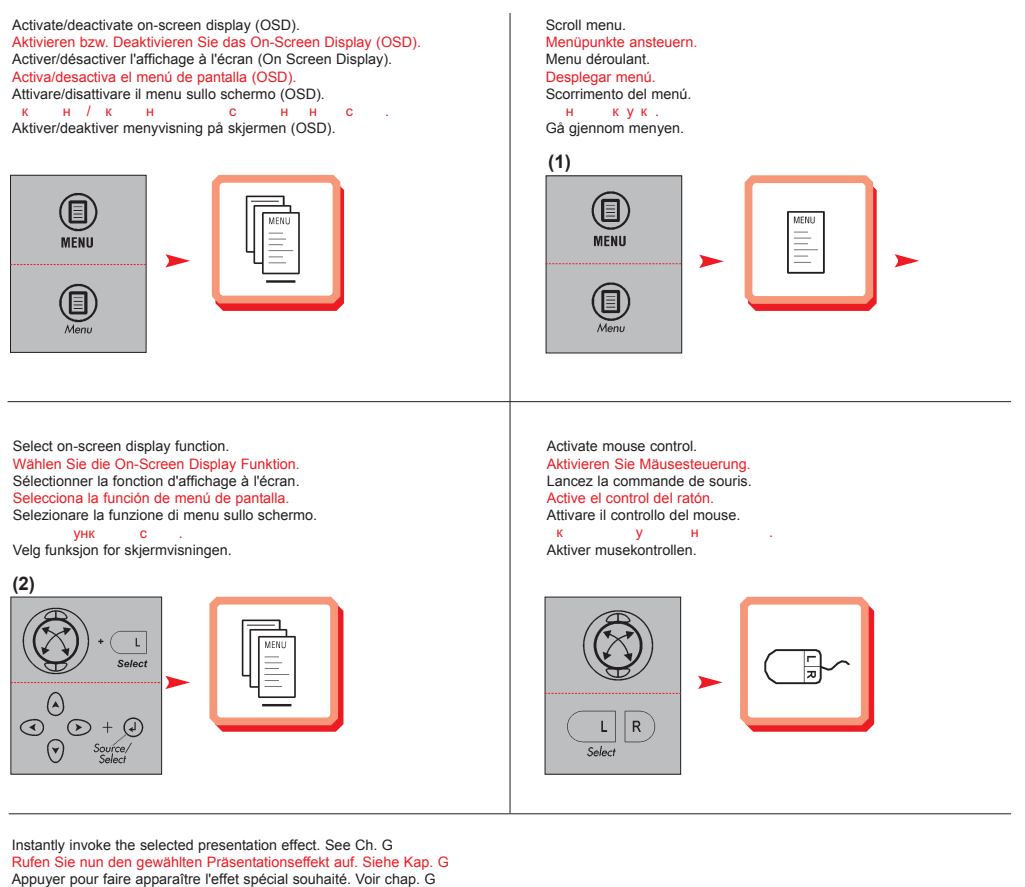

Pulse para obtener inmediatamente el efecto de la presentación seleccionada. Ref. cap. G Richiamare immediatamente l'effetto della presentazione selezionato. Rif. cap. G

НЕМЕДЛЕННАЯ АКТИВИЗАЦИЯ В ЭФФЕКТА ПРЕДСТАВЛЕНИЯ ИЗОБРАЖЕНИЯ ИЗОБРАЖЕНИЯ ИЗОБРАЖЕНИЯ ИЗОБРАЖЕНИЯ ИЗОБРАЖЕНИЯ ИЗ Aktiverer den valgte presentasjonseffekten omgående. Se kap. G

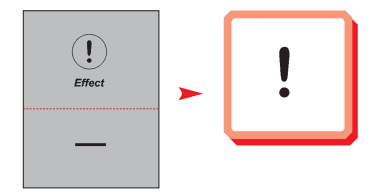

## *OPure Glare* **REMOTE CONTROL & KEYPAD FERNBEDIENUNG UND BEDIENFELD TELECOMANDE ET CLAVIER**

**CONTROL REMOTO Y TECLADO TELECOMANDO E TASTIERA ПУЛЬТ ДИСТАНЦИОННОГО УПРАВЛЕНИЯ И КНОПОЧНАЯ ПАНЕЛЬ FJERNKONTROLL OG TASTATUR**

Zoom in on part of the image (default "Effect" setting). Zoomen Sie einen Teil des Bildes näher (Standardeinstellung). Zoomer sur une partie de l'image (par défaut option " Effets spéciaux ") Pulse para aumentar una parte de la imagen (configuración por defecto). Zoomare su parte dell'immagine (impostazione predefinita "Effetto").<br>  $\frac{H}{H}$  C  $\frac{H}{H}$  ( $\frac{K}{C}$  C  $\frac{V}{V}$  C Увеличение части и части используется по над такие успо

м $\lambda$ Zoom inn på en del av bildet (standardinnstilling for "Effekt"). Pan across the image. Schwenken Sie über das Bild. Se déplacer dans l'image. Panorámica de la imagen. Panoramica su tutta l'immagine. Панорамный кадр. Panorer over bildet.

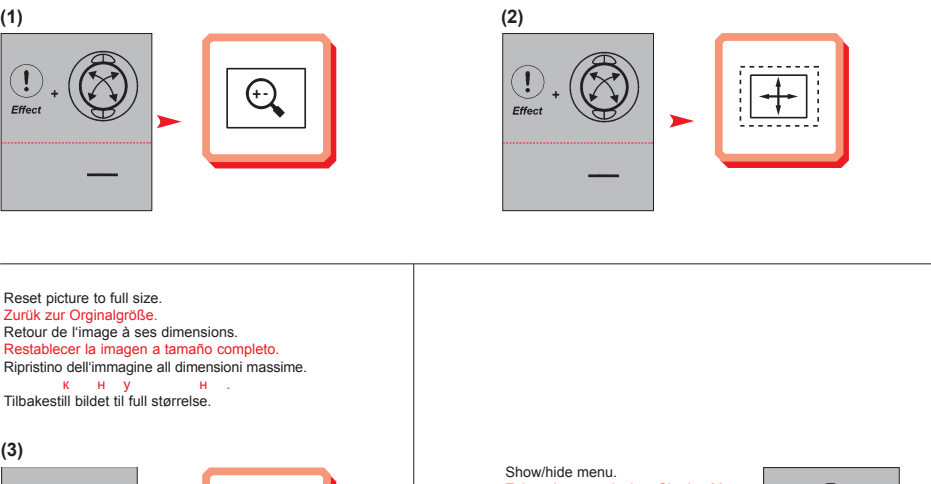

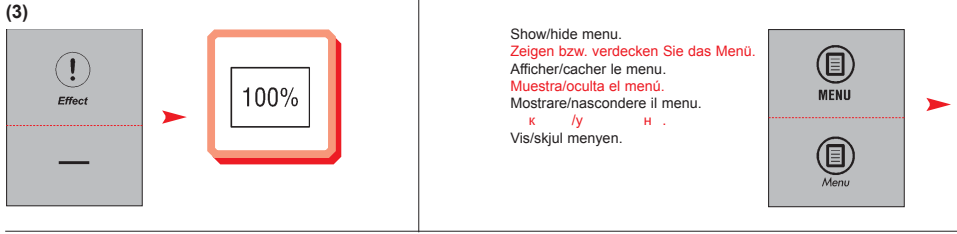

Navigate menu. Steuern Sie Menü. Dirigez le menu. Navegue el menú. Traversare il menu. Переход по меню. Naviger menyen.

Ţ **Fffec** 

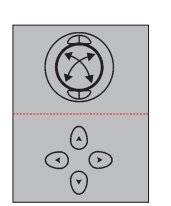

Select menu function. Wählen Sie die Menüfunktion. Sélectionner l'option de menu. Selecciona la función de menú. Selezionare la funzione del menu. унк н Velg menyfunksjon.

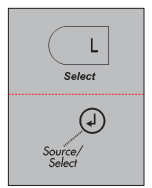

## *OPureGlame*

**MENU ADJUSTMENTS MENÜEINSTELLUNGEN OPTIONS DE MENU MENÚ DE AJUSTES**

**IMPOSTAZIONI DAL MENU НАСТРОЙКА С ПОМОЩЬЮ МЕНЮ MENYINNSTILLINGER**

### **BASIC MENU FUNCTIONS GRUNDLEGENDE MENÜFUNKTIONEN OPTIONS DU MENU DE BASE FUNCIONES DEL MENÚ BÁSICO FUNZIONI DI BASE DEL MENU ФУНКЦИИ МЕНЮ BASIC (ОСНОВНЫЕ) FUNKSJONER PÅ BASIS-MENYEN**

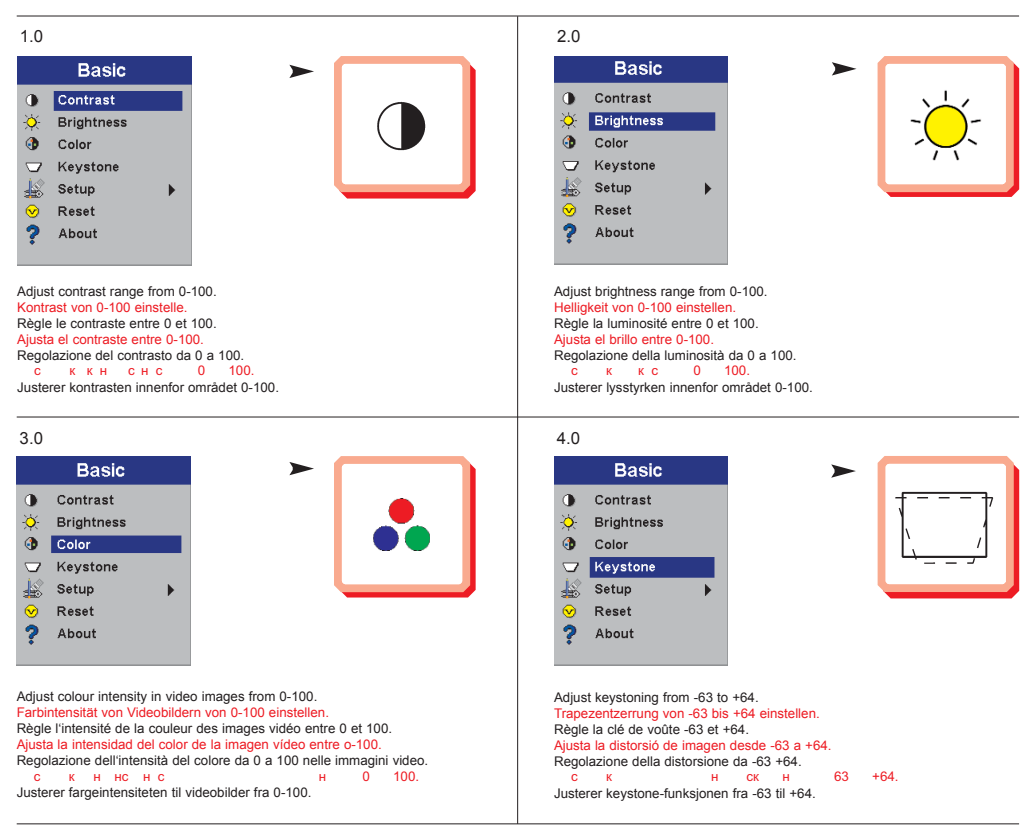

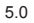

**G**

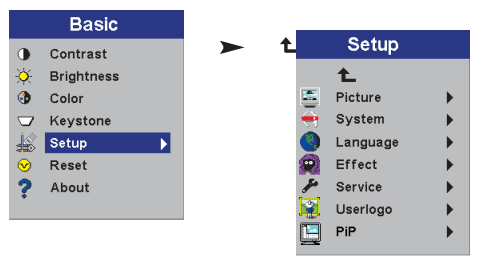

**OPure**Glame

**MENÚ DE AJUSTES IMPOSTAZIONI DAL MENU НАСТРОЙКА С ПОМОЩЬЮ МЕНЮ MENYINNSTILLINGER**

**PICTURE MENU FUNCTIONS BILD-MENÜFUNKTIONEN OPTIONS DU MENU D'IMAGE FUNCIONES DEL MENÚ DE IMAGEN FUNZIONI D'IMMAGINE DEL MENU ФУНКЦИИ МЕНЮ PICTURE (ИЗОБРАЖЕНИЕ) FUNKSJONER PÅ BILDE-MENYEN**

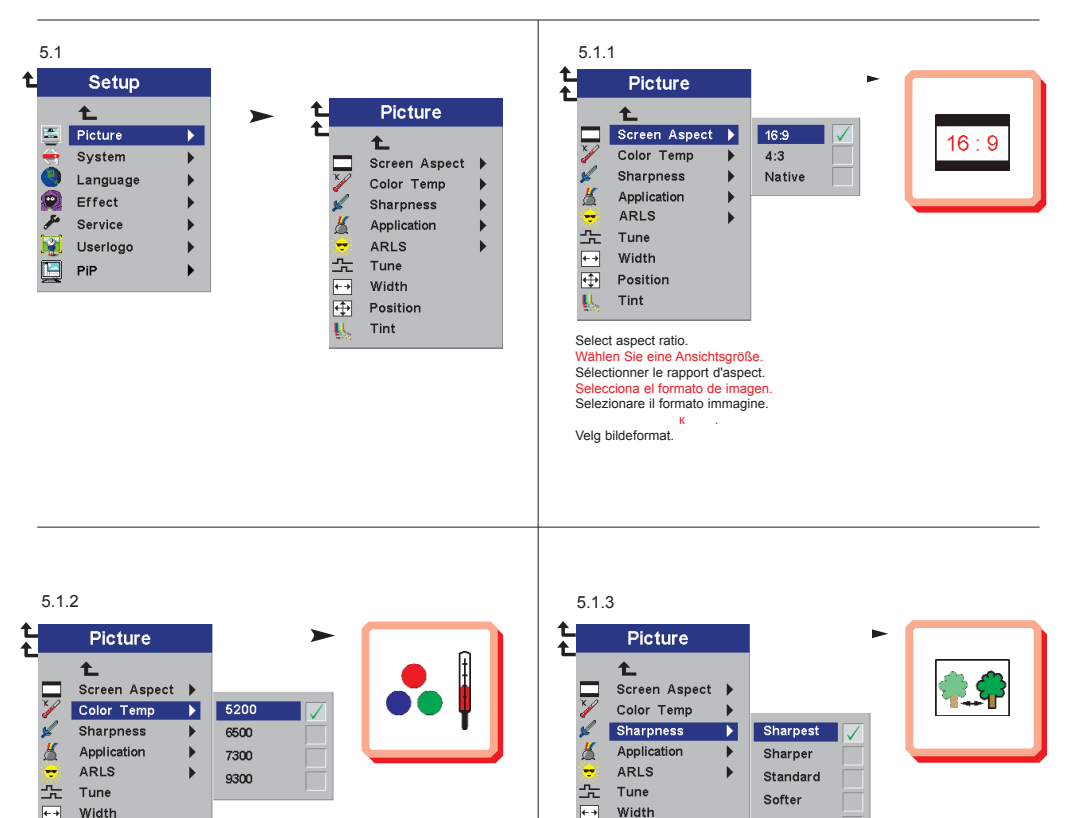

Modify color temperature balance. Veränderung des Farbtemperaturwertes. Modifie l'équilibre de la température couleur. Modifica el equilibrio de temperatura del color. Modifica dell'equilibrio della temperatura di colore. Изменение баланса температуры цвета. Endrer balansen for fargetemperatur.

再 Position

Tint

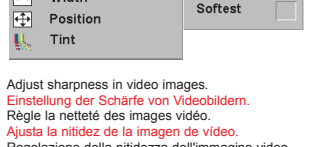

Regolazione della nitidezza dell'immagine video. Настройка резкости видеоизображения. Justerer skarpheten i videobilder.

*OPureGlame* 

**MENÚ DE AJUSTES IMPOSTAZIONI DAL MENU НАСТРОЙКА С ПОМОЩЬЮ МЕНЮ MENYINNSTILLINGER**

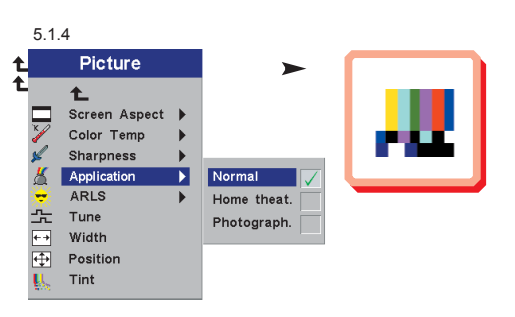

Select application setting to optimize image quality for the selected application.

Wählen Sie die Anwendung-Einstellung, um die Bildqualität für die gewählte Andwendung zu optimieren.

Sélectionner les paramètres application pour optimiser la qualité de l'image dans l'application sélectionné.

Seleccione la configuración aplicación para optimizar la calidad de imagen de la aplicación seleccionada.

Selezionare l'impostazione della applicazione per ottimizzare la qualità dell'immagine per l'applicazione selezionata.

в, которого следивать на которого измения из на которого следует и на которого следует из которого измение. На<br>Velg en applikasjonstilling for å optimalisere bildekvaliteten for det valgte bruksområdet.

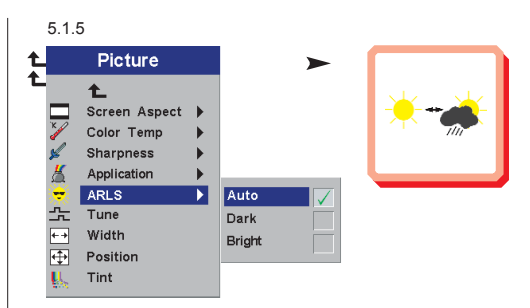

Automatically adjust image settings to match the level of ambient light. Stellen Sie die Bildeinstellungen automatisch auf die jeweilige Umgebungshelligkeit ein. Règle automatiquement les paramètres de l'image en fonction du niveau de lumière ambiante. Ajusta automáticamente la calidad de la imagen para adecuarse al nivel de luz ambiental. Regolare automaticamente le impostazioni delle immagini in base alla luce dell'ambiente.

автом картическая настройка параметров изображения в соответствии изображения в соответствии из последний изобр<br>Соответствия в соответствии изображения в соответствии изображения в соответствии изображения изображения в с с и не с освещение

Justerer automatisk bildeinnstillingene slik at de passer til rombelysningen.

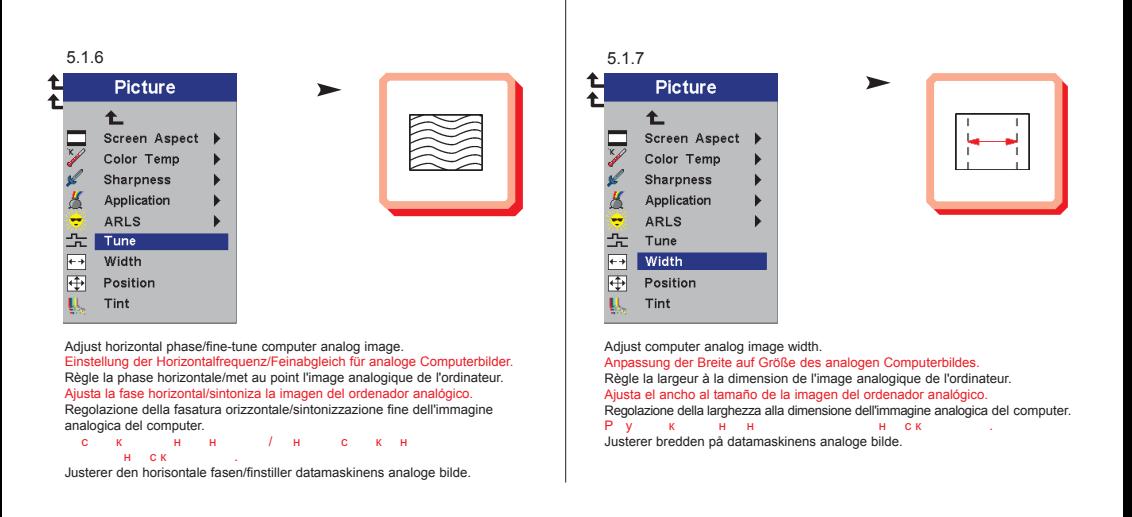

**OPure**Glame

**MENÚ DE AJUSTES IMPOSTAZIONI DAL MENU НАСТРОЙКА С ПОМОЩЬЮ МЕНЮ MENYINNSTILLINGER**

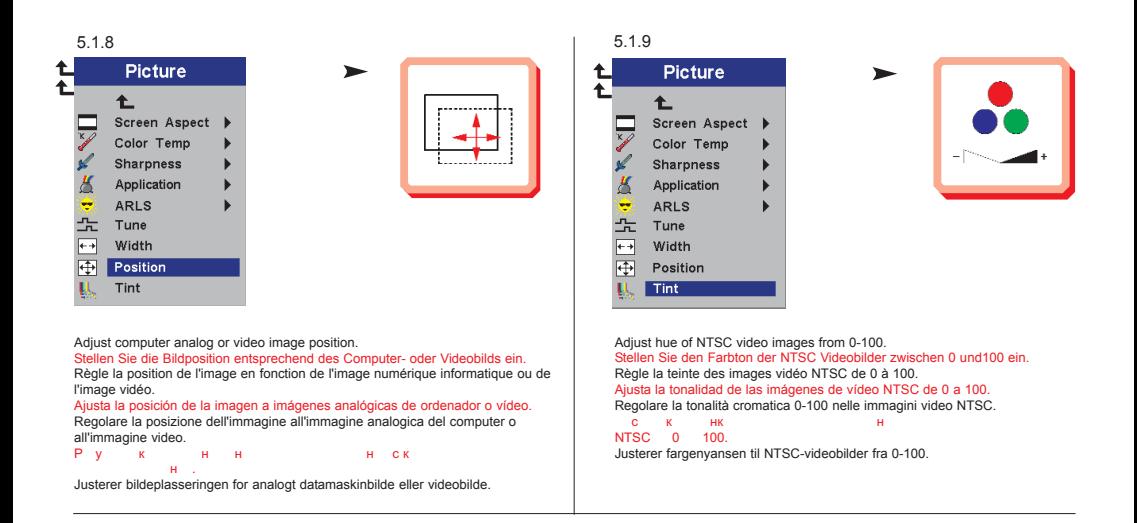

**SYSTEM MENU FUNCTIONS SYSTEM-MENÜFUNKTIONEN OPTIONS DU MENU DE SYSTÈMES FUNCIONES DEL MENÚ DE SISTEMA FUNZIONI DI SISTEMA DEL MENU ФУНКЦИИ МЕНЮ SYSTEM (СИСТЕМА) FUNKSJONER PÅ SYSTEM-MENYEN**

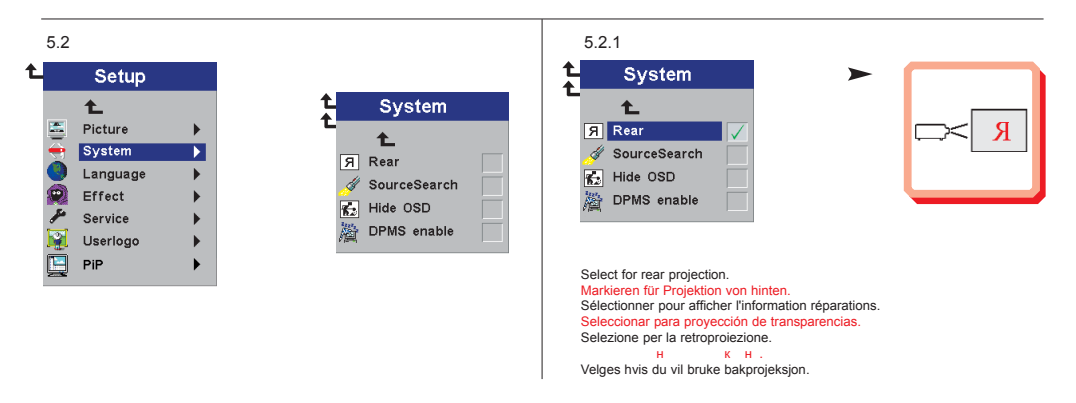

**OPure**Glame

**MENÚ DE AJUSTES IMPOSTAZIONI DAL MENU НАСТРОЙКА С ПОМОЩЬЮ МЕНЮ MENYINNSTILLINGER**

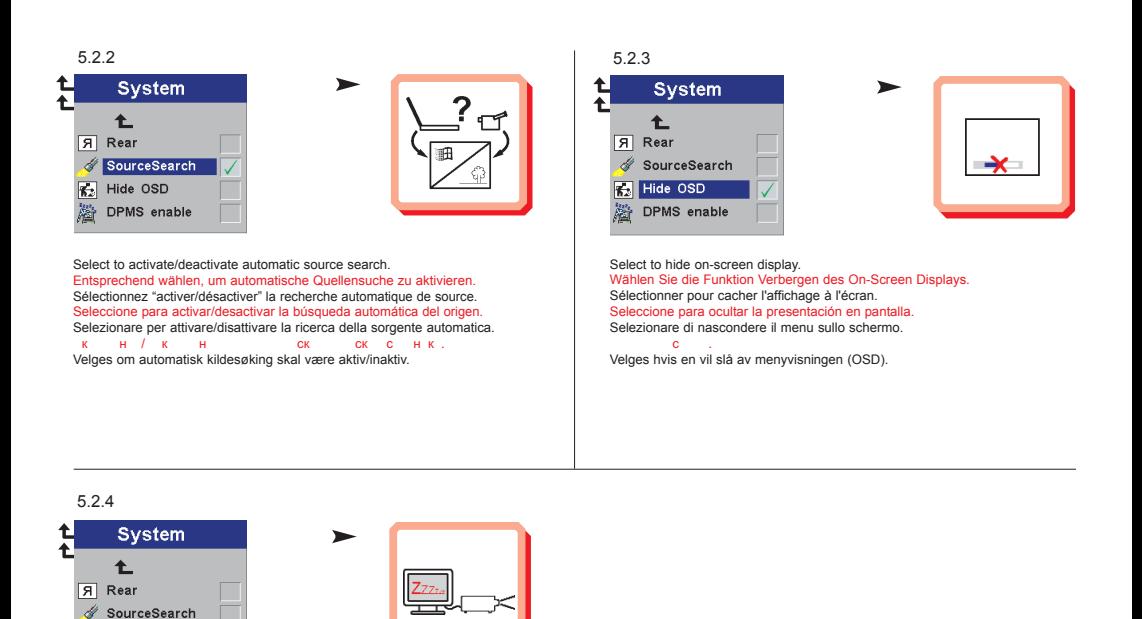

кн кнунние с. у<br>Innstillinger for strømsparing (DPMS). Systemer på og av. Se kap. J

Turn Display Power Management Settings on and off. See Ch. J

 $\sqrt{2}$  Hide OSD DPMS enable

Zeigen Sie die Stromeinstellungen an. Ein- und Ausstellung der Systeme. Siehe Kap. J

Seleccione para activar y desactivar las Fuentes de Energía (DPMS). Consultar cap. J Controllo dell'operatività. Attivazione e disattivazione dei sistemi. Vedere il cap. J

Sélection DPMS (Display Power Management Settings; Réglages de la gestion d'alimentation). Marche arrêt. Voir chap. J

**OPure**Glame

**MENÚ DE AJUSTES IMPOSTAZIONI DAL MENU НАСТРОЙКА С ПОМОЩЬЮ МЕНЮ MENYINNSTILLINGER**

**LANGUAGE MENU FUNCTION SPRACH- MENÜFUNKTION OPTION DU MENU LANGUE FUNCIONES DEL MENÚ DE IDIOMA FUNZIONE LINGUA DEL MENU ФУНКЦИИ МЕНЮ LANGUAGE (ЯЗЫК) FUNKSJONER PÅ SPRÅK-MENYEN**

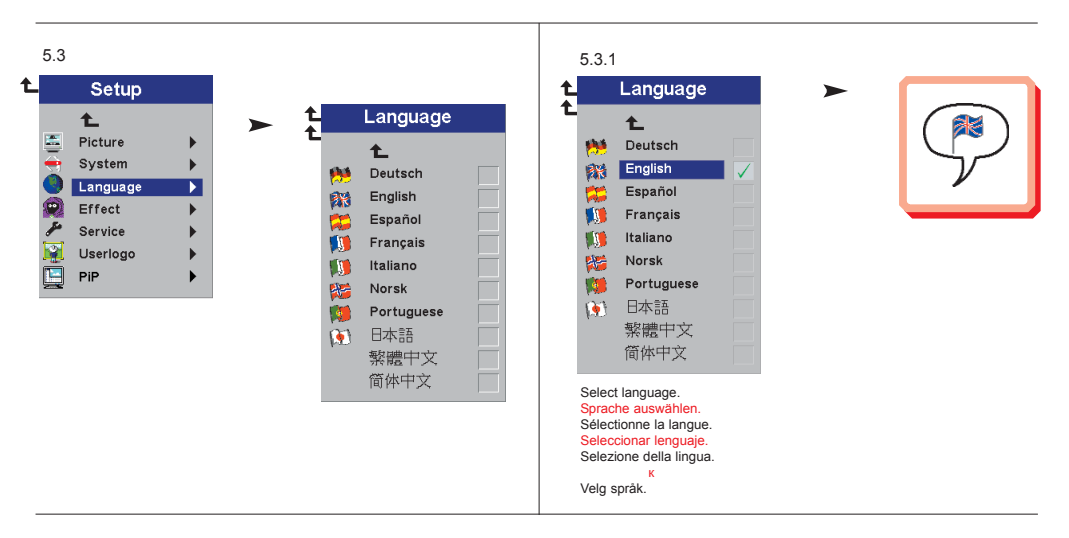

**EFFECT MENU FUNCTIONS EFFEKT- MENÜFUNKTIONEN OPTIONS DU MENU D'EFFETS SPÉCIAUX FUNCIONES DEL MENÚ DE EFECTOS FUNZIONI EFFETTO DEL MENU ФУНКЦИИ МЕНЮ EFFECT (ЭФФЕКТ) FUNKSJONER PÅ EFFEKT-MENYEN**

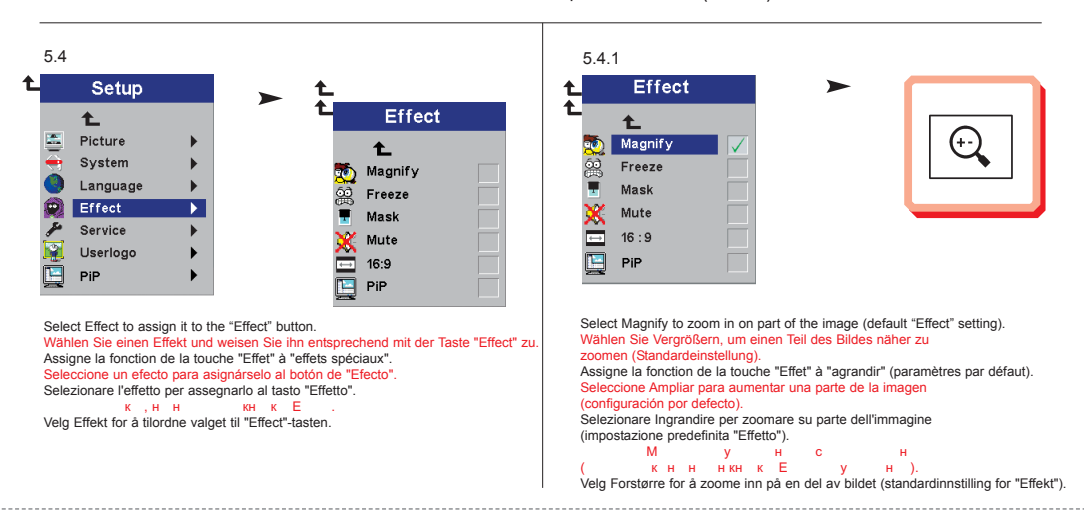

**OPure**Glame

**MENÚ DE AJUSTES IMPOSTAZIONI DAL MENU НАСТРОЙКА С ПОМОЩЬЮ МЕНЮ MENYINNSTILLINGER**

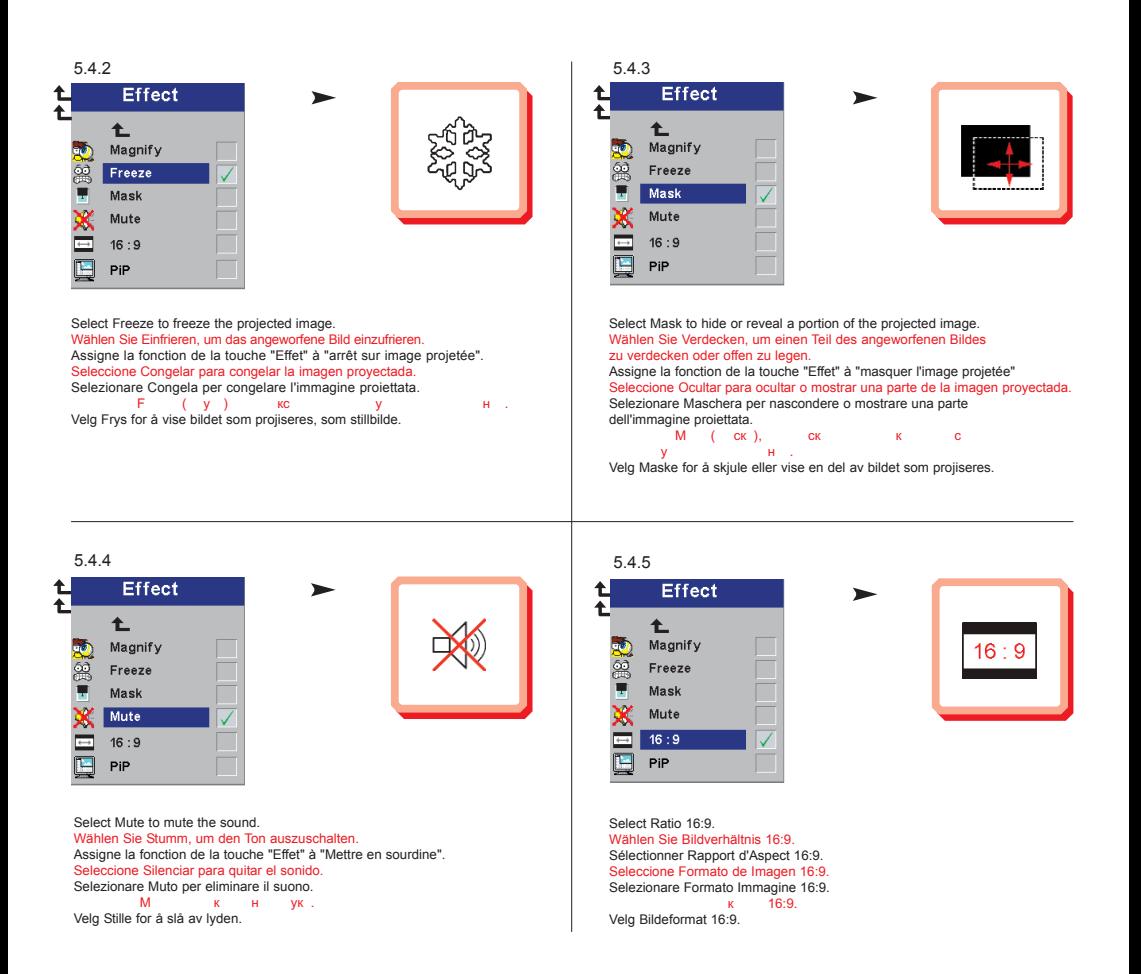

*OPure Glame* 

**MENÚ DE AJUSTES IMPOSTAZIONI DAL MENU НАСТРОЙКА С ПОМОЩЬЮ МЕНЮ MENYINNSTILLINGER**

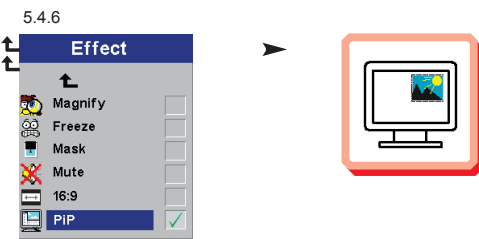

Select Picture in Picture to see a down-scaled image of the video source on top of the computer image. Wählen Sie "Picture in Picture", wenn Sie ein verkleinertes Bild der Videoquelle über dem Computerbild sehen möchten. Sélectionnez "Picture in Picture" si vous souhaitez voir une image à échelle réduite de la source vidéo sur le haut de l'écran de votre ordinateur. Seleccione Picture in Picture para visualizar una imagen a escala reducida de la fuente de vídeo, encima de la imagen. Selezionare Picture in Picture (Immagine in Immagine) per vedere un immagine a scala ridotta della sorgente video sopra l'immagine del computer. в Римска в картинистической выбести уменьшение с выбести уменьшение с выбести уменьшения с выбести уменьшения<br>В поверх изображение с выбести уменьшение с компьютера. Они с компьютера поверх изображения с компьютера. С ко Velg Bilde i Bilde hvis du vil se bildet fra videokilden i mindre størrelse oppå datamaskinbildet.

**SERVICE MENU FUNCTIONS SERVICE - MENÜFUNKTIONEN OPTIONS DU MENU SERVICE FUNCIONES DEL MENÚ DE SERVICIO FUNZIONI DI SERVIZIO DEL MENU ФУНКЦИИ МЕНЮ SERVICE (СЛУЖЕБНЫЕ) FUNKSJONER PÅ SERVICE-MENYEN**

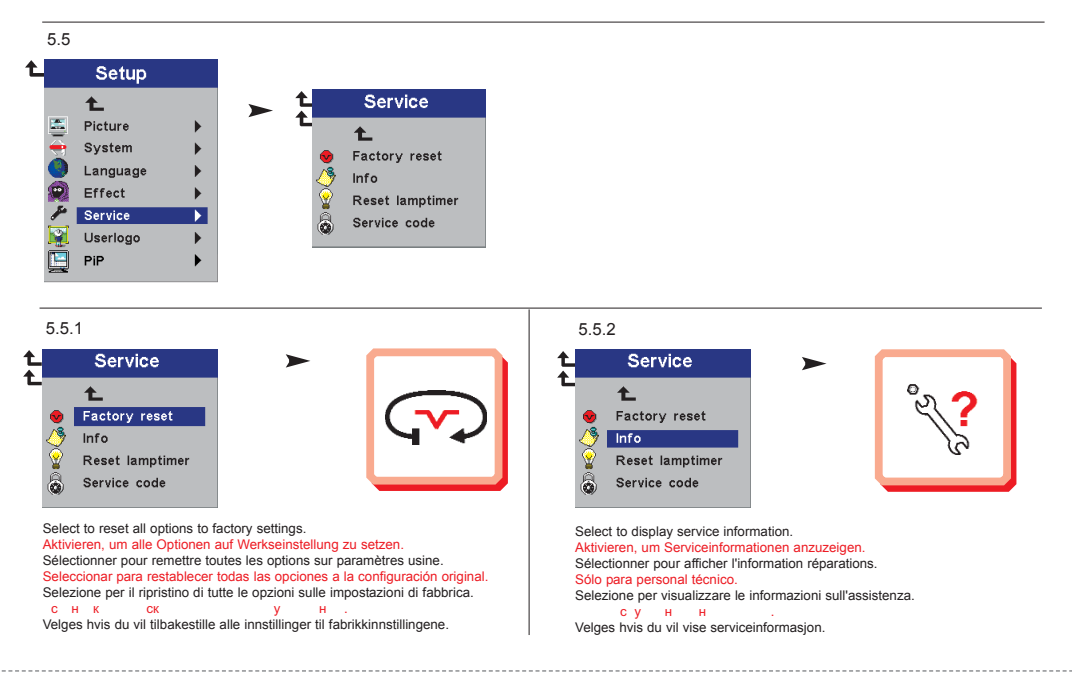

**OPure**Glame

**MENÚ DE AJUSTES IMPOSTAZIONI DAL MENU НАСТРОЙКА С ПОМОЩЬЮ МЕНЮ MENYINNSTILLINGER**

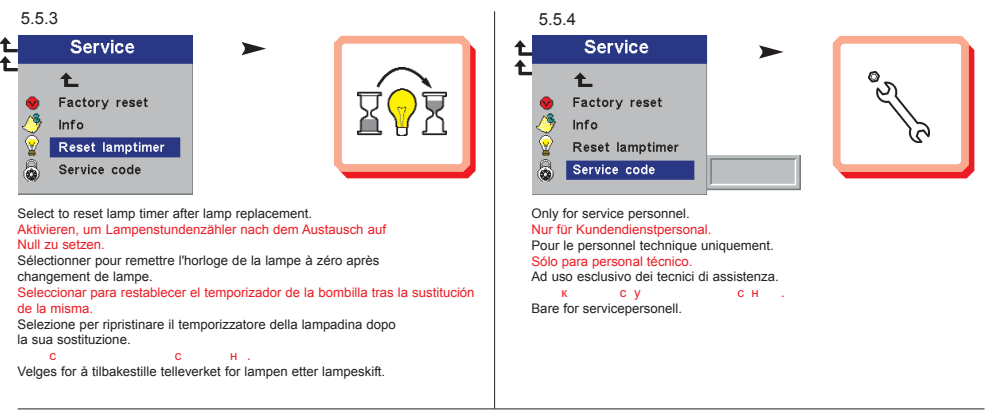

**USER´S LOGO MENU FUNCTION BENUTZERLOGO- MENÜFUNKTION OPTIONS DU MENU LOGO D'UTILISATEUR FUNCIÓN DE MENÚ DEL LOGOTIPO DEL USUARIO FUNZIONE LOGO UTENTE DEL MENU ФУНКЦИИ МЕНЮ USER'S LOGO (ЗАСТАВКА) MENYFUNKSJONEN BRUKERLOGO**

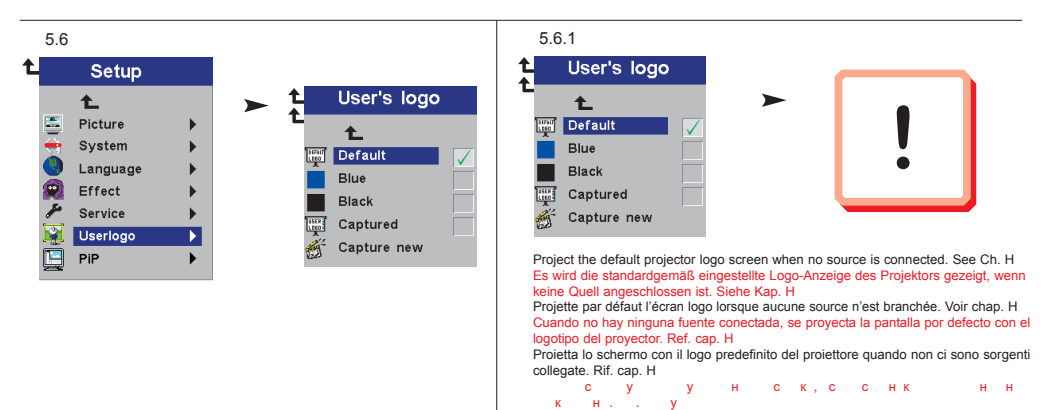

кн. у<br>Projiserer standard logoskjermbilde for projektoren når ingen kilde er tilkoblet. Se kap. H

*OPure Glame* 

**MENÚ DE AJUSTES IMPOSTAZIONI DAL MENU НАСТРОЙКА С ПОМОЩЬЮ МЕНЮ MENYINNSTILLINGER**

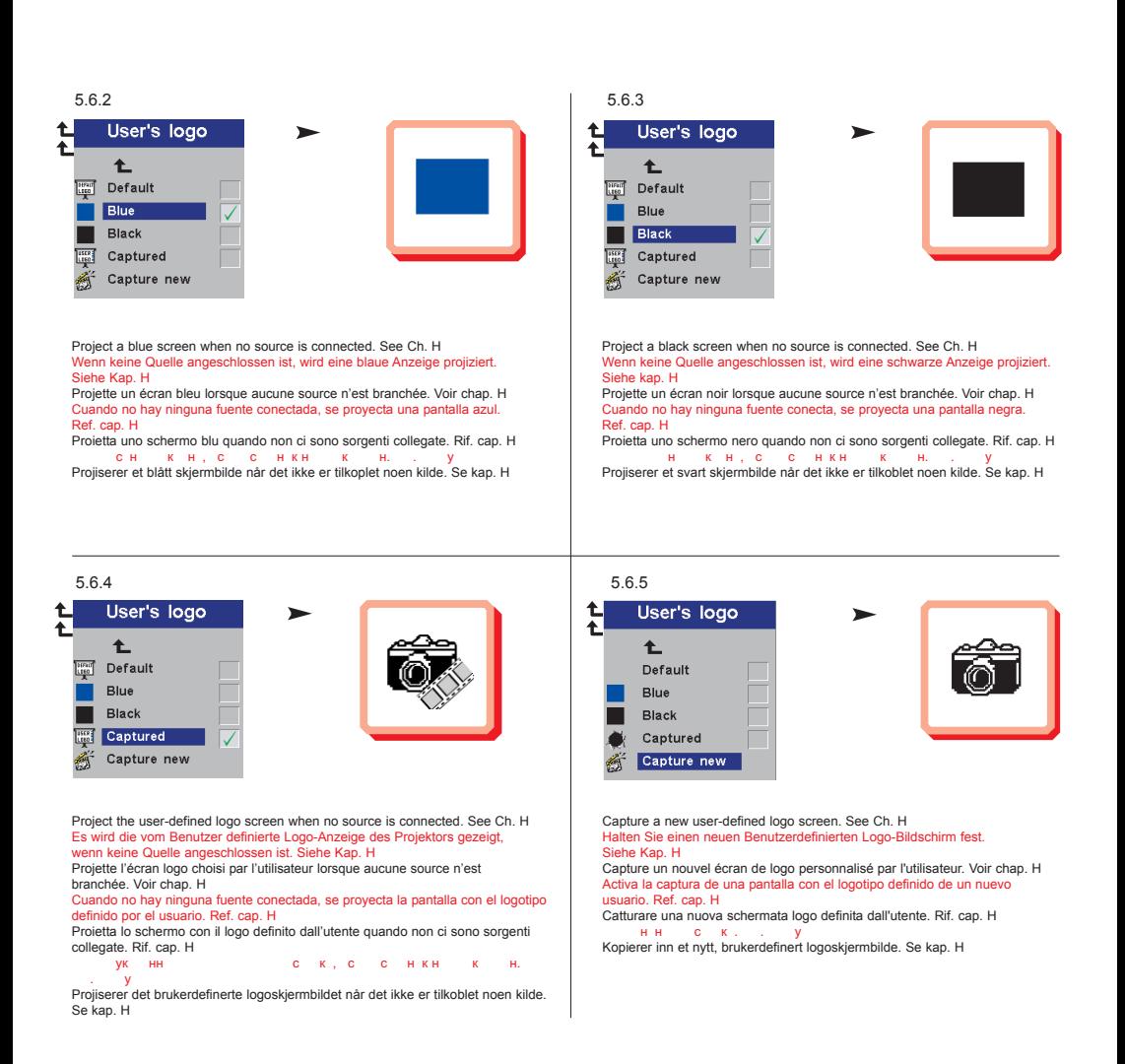

**OPure**Glame

**MENÚ DE AJUSTES IMPOSTAZIONI DAL MENU НАСТРОЙКА С ПОМОЩЬЮ МЕНЮ MENYINNSTILLINGER**

**PICTURE IN PICTURE MENU FUNCTION PICTURE IN PICTURE MENÜFUNKTIONEN FONCTIONS DU MENU "PICTURE IN PICTURE" FUNCIONES DEL MENÚ PICTURE IN PICTURE FUNZIONI DEL MENU PICTURE IN PICTURE (IMMAGINE IN IMMAGINE) ФУНКЦИИ МЕНЮ PICTURE IN PICTURE (КАРТИНКА В КАРТИНКЕ) FUNKSJONER PÅ BILDE I BILDE-MENYEN**

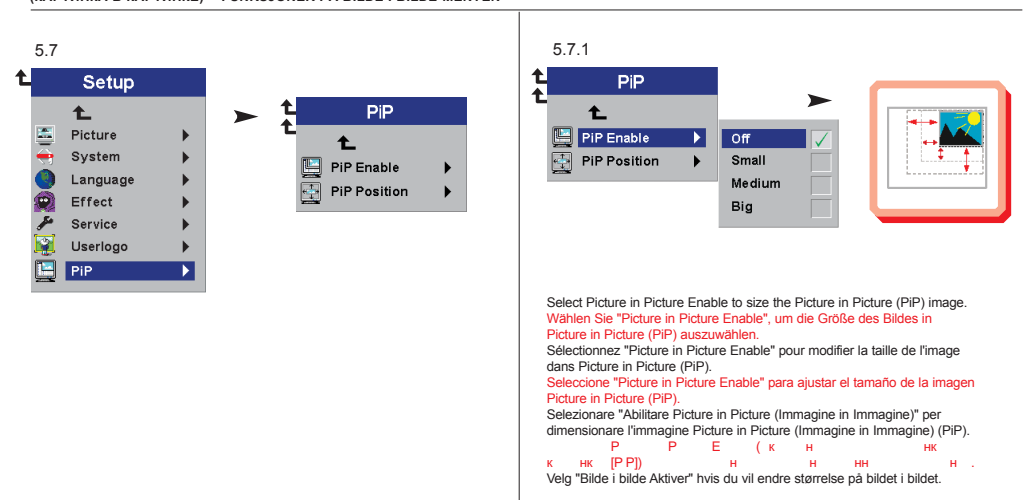

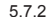

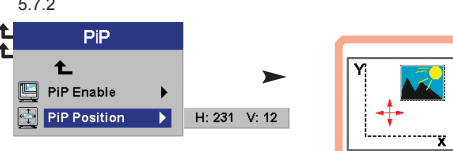

Select Picture in Picture Position to move the video image around on your screen. Wählen Sie "Picture in Picture Position", um das Videobild auf Ihrem Bildschirm zu bewegen. Sélectionnez "Picture in Picture Position" pour déplacer l'image de la vidéo sur votre écran. Seleccione "Picture in Picture Position" para desplazar la imagen de vídeo por la pantalla. Selezionare "Posizione Picture in Picture (Immagine in Immagine)" per muovere l'immagine video sul vostro schermo.<br>Prime del Province del Province del Province del Province del Province del Province del Province del Provin Выберите Picture in Picture Position (Положение наложенного изображения) для перемещения изображения по экрану. Velg "Bilde i bilde Plasser" hvis du vil flytte videobildet rundt på skjermen.

**MENÚ DE AJUSTES IMPOSTAZIONI DAL MENU НАСТРОЙКА С ПОМОЩЬЮ МЕНЮ MENYINNSTILLINGER**

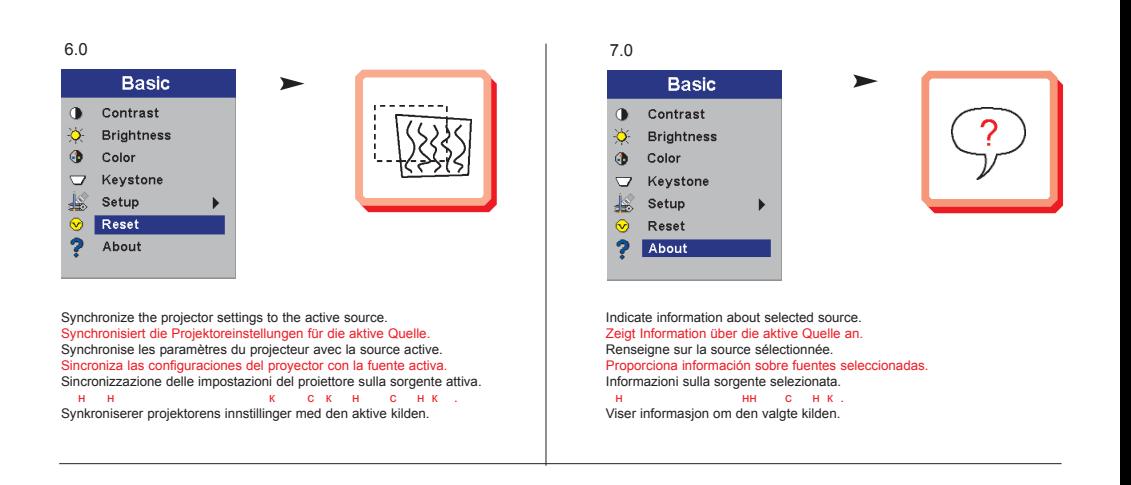

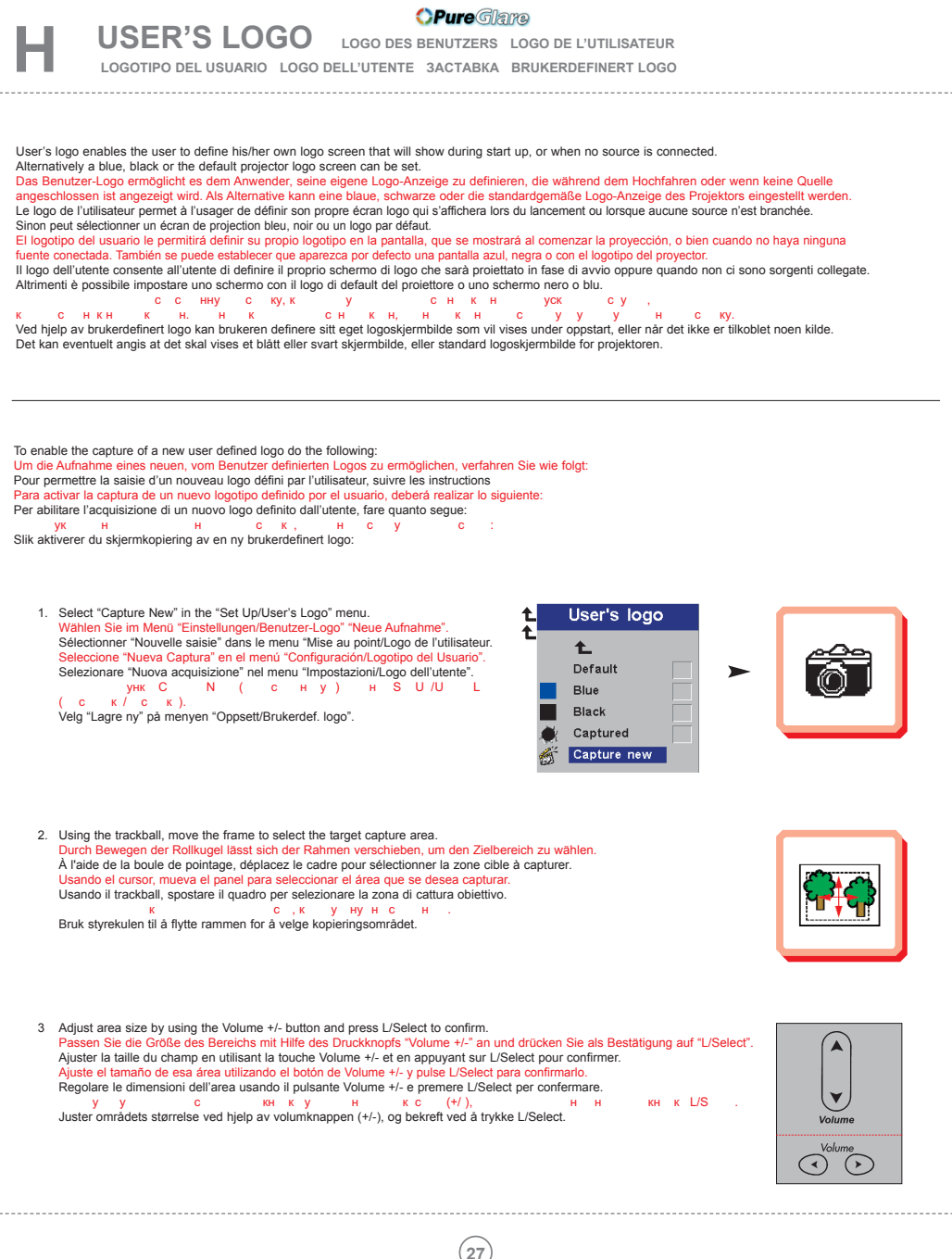

http://www.pureglare.com.au

## **USER'S LOGO LOGO DES BENUTZERS LOGO DE L'UTILISATEUR**

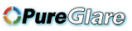

**LOGOTIPO DEL USUARIO LOGO DELL'UTENTE ЗАСТАВКА BRUKERDEFINERT LOGO**

4. The projector will confirm if the capture was a success/failure when finished. Der Projektor bestätigt die erfolgreiche/nicht erfolgreiche Aufnahme nach Abschluss. Le projecteur confirmera si la saisie a été un succès/échec à la fin de l'opération. Cuando haya terminado, el proyector ofrecerá un mensaje confirmando el éxito o el fracaso de la captura. Al termine dell'operazione il proiettore conferma se l'acquisizione è riuscita o meno.<br>  $\kappa$   $\mu$   $\kappa$   $\kappa$   $\kappa$   $\kappa$   $\kappa$   $\kappa$   $\kappa$   $\kappa$   $\kappa$   $\kappa$   $\kappa$   $\kappa$ По окончании сохранения проектор сообщит об успешном завершении или сбое. Projektoren vil gi melding om at kopieringen var vellykket/mislykket etter at dette er gjort.

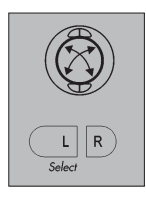

5. Restart the projector. Starten Sie den Projektor neu. Allumer de nouveau le projecteur. Reinicie el proyector. Riavviare il proiettore. Перезапустите проектор. Start projektoren på nytt.

**L E D DISPLAYS L E D ANZEIGEN INDICATEURS LUMINEUX** 

**(DIODES ÉLECTROLUMINEEESCENTES; LED) INDICADORES LUMINOSOS (DIODOS DE EMISIÓN DE LUZ)** 

**MESSAGGI LUMINOSI СИГНАЛЫ ИНДИКАТОРОВ LYSSIGNALER (LED)**

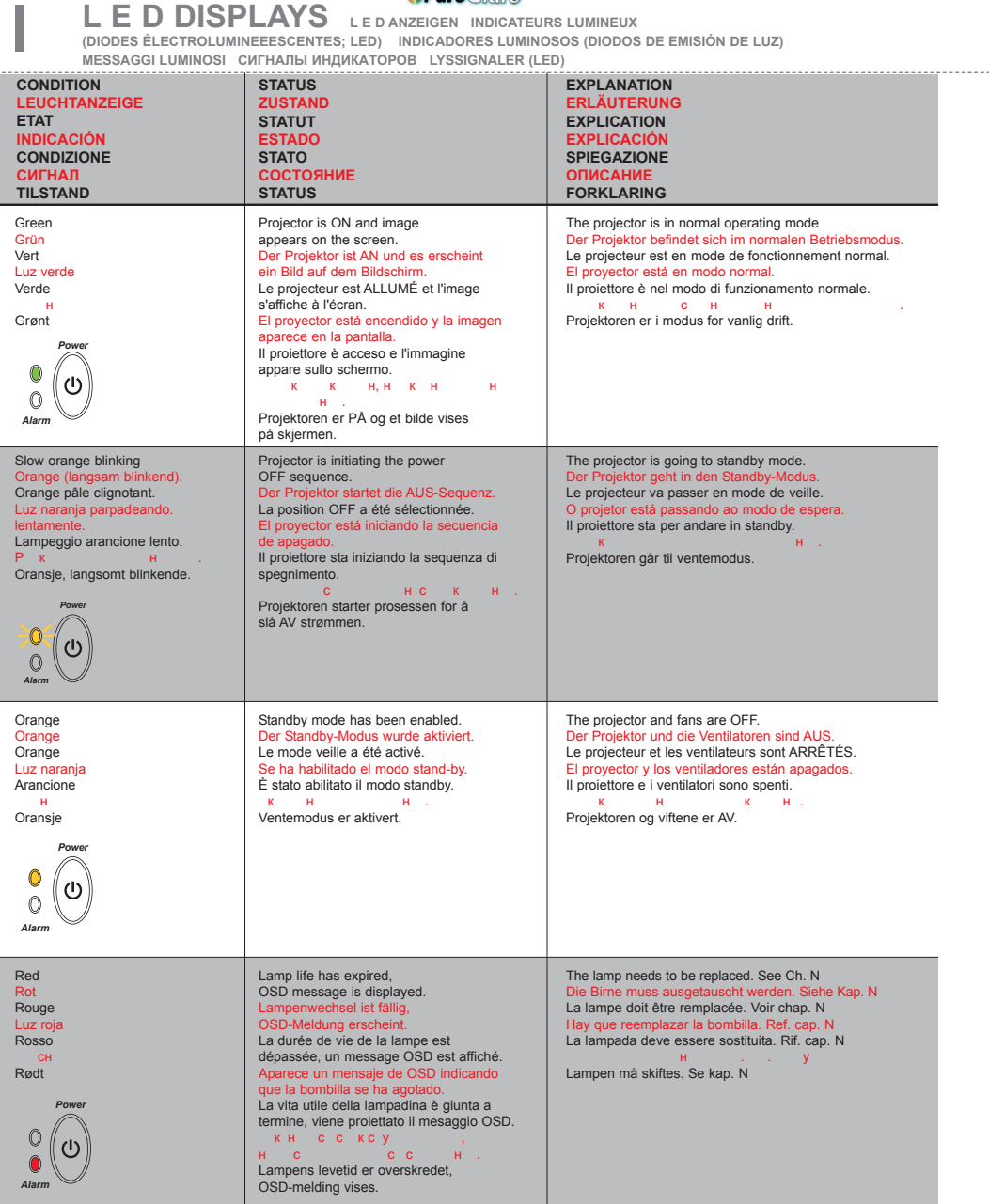

## **L E D DISPLAYS L E D ANZEIGEN INDICATEURS LUMINEUX**

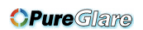

**(DIODES ÉLECTROLUMINEEESCENTES; LED) INDICADORES LUMINOSOS (DIODOS DE EMISIÓN DE LUZ) MESSAGGI LUMINOSI СИГНАЛЫ ИНДИКАТОРОВ LYSSIGNALER (LED)**

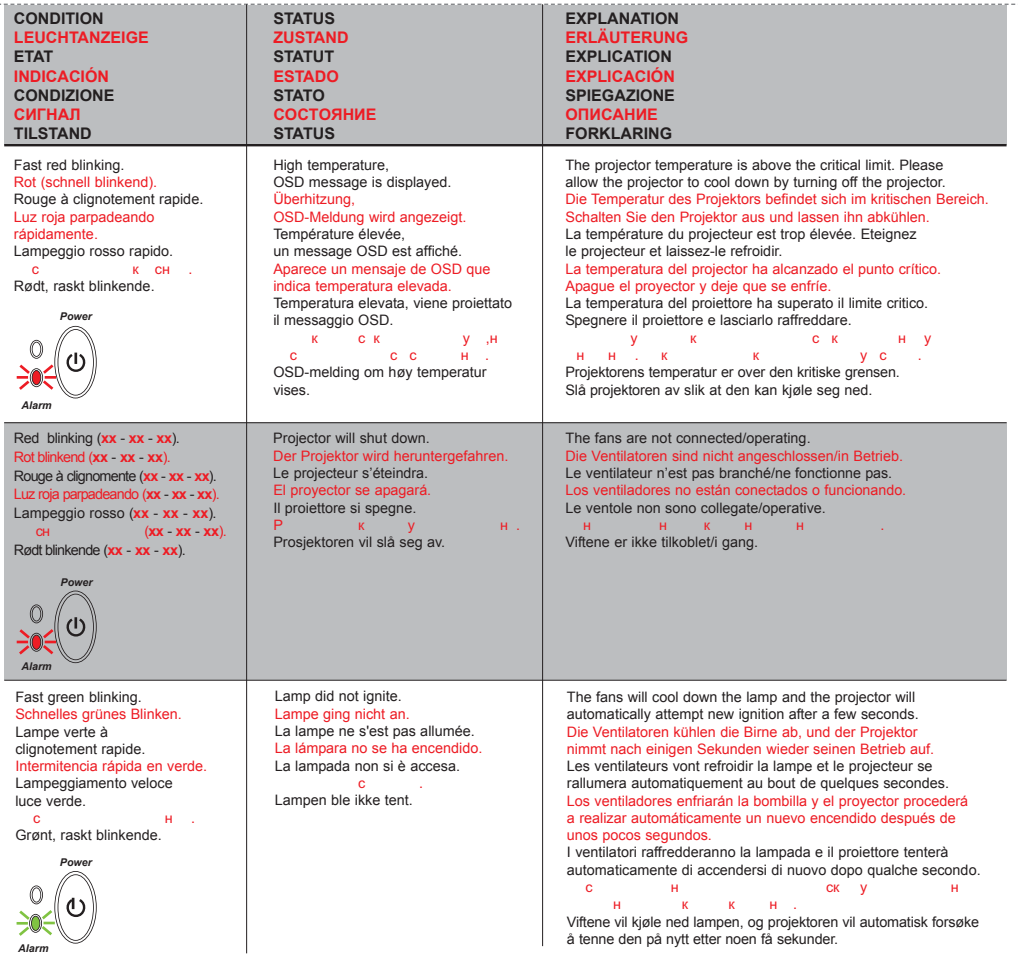

**J**

**Display Power Management Settings (DPMS) DISPLAY POWER MANAGEMENT SETTINGS (DPMS) DISPLAY-EINSTELLUNGEN (DPMS) RÉGLAGES DE LA GESTION D`ALIMENTATION (DPMS) FUENTES DE ENERGÍA (DPMS) CONTROLLO DELL'OPERATIVITÀ (DPMS) УПРАВЛЕНИЕ ПИТАНИЕМ ДИСПЛЕЯ (DPMS) INNSTILLINGER FOR STRØMSPARING (DPMS)**

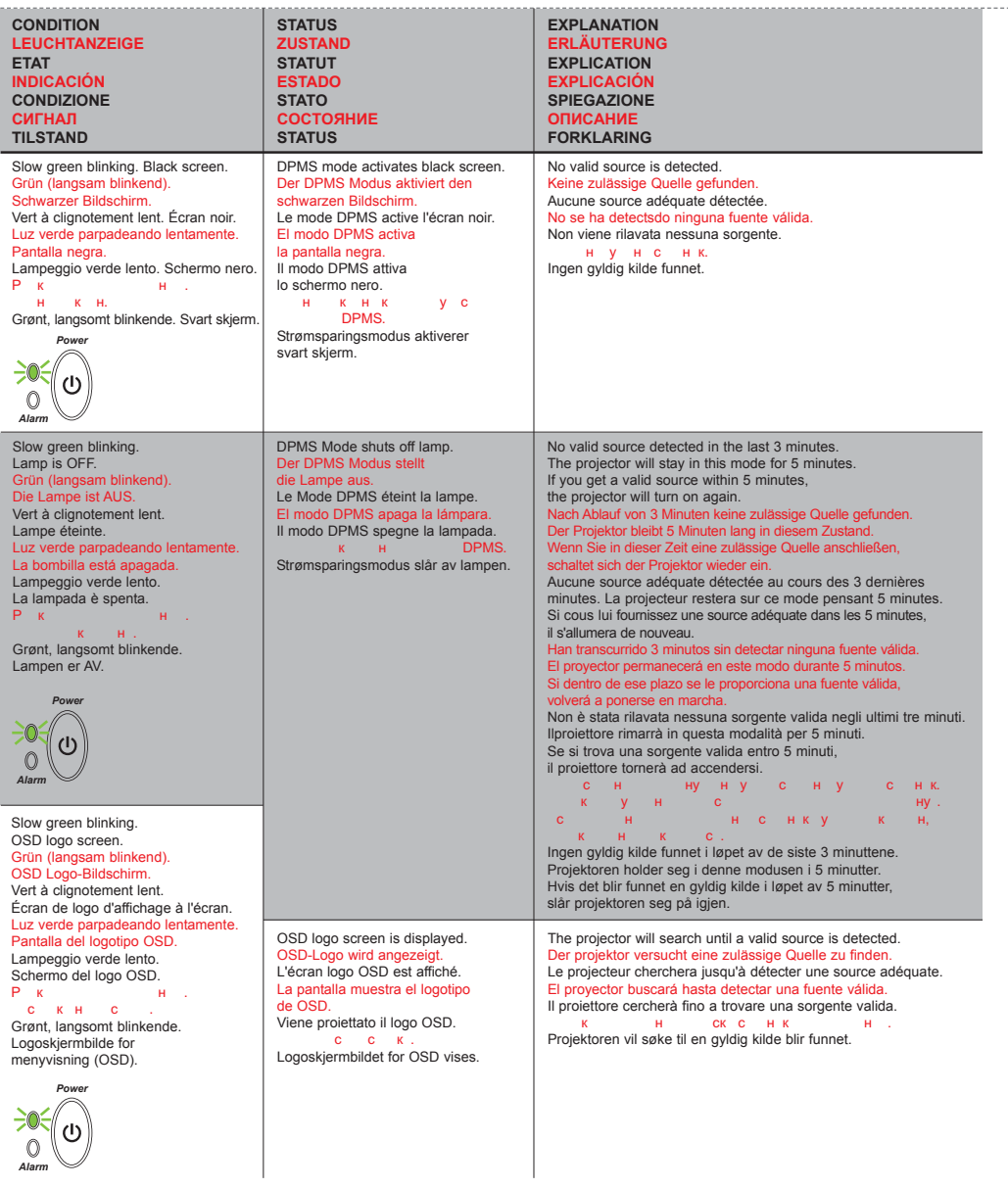

**No image on the screen. Kein Bild auf der Leinwand. Pas d'image sur l'écran. Sin imagen en pantalla. Assenza di immagine sullo schermo. Отсутствует изображение. Skjermen viser ikke bilde.**

- **1.** Make sure lens cap is removed. Stellen Sie sicher, dass die Abdeckung der Linse entfernt ist. Vérifiez que la protection de la lentille a été enlevée. Asegúrese de que se ha retirado la tapa de la lente. Assicurarsi che il coperchio sia rimosso. проверка с линия линия линия и колпак с лин Kontroller at dekselet over linsen er tatt av.
- **2.** Verify the power connections to the projector (check that the power light is on). Stromanschluss des Projektors überprüfen (Power-Leuchtanzeige muss leuchten). Vérifiez les connexions de l'alimentation au projecteur (vérifiez que l'indicateur d'alimentation est allumé). Verifique las conexiones del proyector (compruebe que la luz de energía está encendida). Verificare la connessione dell'alimentazione del proiettore (controllare che la spia dell'alimentazione sia accesa).

 $\begin{array}{cc} \text{P} & \text{C} & \text{H} & \text{K} \\ \text{H} & \text{K} & \text{H} \end{array}$  $(\mathsf{H}^{\mathsf{T}})$ . Kontroller strømtilkoblingen for projektoren (sjekk at lyset for strøm er på).

**3.** Verify the settings on your laptop/computer. Überprüfen Sie die Einstellungen in Ihrem Laptop/Computer. Vérifiez les paramètres de votre ordinateur/portable. Compruebe la configuración en su ordenador/ordenador portátil. Controllare le impostazioni del proprio laptop/computer. Проверьте настройки на компьютере.

Kontroller innstillingene på datamaskinen/den bærbare maskinen.

**4.** Verify that mask function is not activated on the remote. Stellen Sie sicher, dass die Verdeckungsfunktion nicht an der Fernbedienung eingestellt ist. Vérifiez que le bouton noir n'est pas activé sur la télécommande. Verifique que la función Ocultar no está activada en el control remoto. Verificare che la funzione di mascheramento non sia attivata sul telecomando. Проверьте, не включена ли функция маскировки на пульте дистанционного управления.

Kontroller at maskefunksjonen ikke er aktivert på fjernkontrollen.

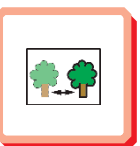

Prüfen, ob Linse sauber ist

(benutzen Sie spezielles lensereinigung Papier).

**The projected image is not focused. Das projizierte Bild ist nicht scharf. L'image projetée n'est pas au point. La imagen proyectada no está enfocada. L'immagine proiettata non è a fuoco. Проецируемое изображение не сфокусировано. Bildet som projiseres er ikke i fokus.**

**1.** Ensure that the distance from the projector to the screen is at least at the minimum specified. (1.5 m) (4,9 ft) Überprüfen, ob der Abstand zwischen Projektor und Leinwand groß genug ist.  $(1.5 \text{ m})$  $(4.9 \text{ ft})$ Vérifiez que la distance minimum indiquée entre le projecteur et l'écran est respectée. (1.5 m) (4,9 ft) Asegúrese de que la distancia desde el proyector a la pantalla.  $(1.5 \text{ m})$  (4.9 ft) Assicurarsi che la distanza dal proiettore allo schermo non sia inferiore al minimo di specifica. (1.5 m) (4,9 ft) о, оснук кннн<br>укнннносн.(1,5) Kontroller at avstanden fra projektoren til skjermen er minst angitt minimum. (1.5 m) (4,9 ft) **2.** Adjust the focus ring on the projection lens. Fokusring an der Linse verstellen. Réglez la bague de mise au point sur la lentille de projection. Ajuste el aro de enfoque de la lente de proyección. Regolare l'anello di messa a fuoco sulla lente di proiezione. отретия состояние кольцо на линии и составление кольцо на линии и полности и полности и полности и составляет<br>Отретия Vri på fokuseringsringen på projeksjonslinsen. **3.** Ensure that the projection lens is clean (use only specialty lens cleaning paper).

Vérifiez que la lentille de projection est propre. (utilisez le papier spécial de nettoyage de lense). Asegúrese de que la lente de proyección está limpia. (utilice el papel especial de la limpieza del lense). Assicurarsi che la lente di proiezione sia pulita. (usare la carta speciale da pulizia del lense). Проверьте чистоту линзы

```
(с у кс нууу скн).
Kontroller at projeksjonslinsen er ren.
(bruk egnet klut for linse).
```
**4.** In Video: Check the sharpness setting in the "Setup/Picture" menu and adjust if necessary. Bei Video: Schärfeeinstellung im Menü "Setup/Picture" prüfen und bei Bedarf ändern. Source Vidéo: Vérifiez le réglage de netteté de l'image dans le menu "Setup/Picture" et réglez si besoin est. En vídeo: compruebe la configuración de la nitidez en el menú "Setup/Picture" ajústelo si fuera necessário. In Video: Controllare la regolazione della nitidezza nel menù "Setup/Picture e regolarla se necessario. н сн: нокуко н S<br>/P (ск/н) уун с I video-modus: Kontroller innstillingen for skarphet på menyen "Setup/Picture", og tilpass den om nødvendig. **5.** Verify that the projector is correctly aligned with the projection screen. Stellen Sie sicher, dass der Projektor richtig zur Projektionsfläche ausgerichtet ist. Vérifiez que le projecteur est correctement aligné avec l'écran de projection. Verifique que el proyector está alineado correctamente con la pantalla

de proyección. Verificare che il proiettore sia allineato correttamente allo schermo di proiezione.

Убедитесь, что выбран правильный угол проекции. Kontroller at projektoren er riktig plassert i forhold til projeksjonsskjermen.

**OPure** Glame

**TROUBLESHOOTING FEHLERBEHEBUNG SOLUTION AUX PROBLEMES LES PLUS FREQUENTS** 

**SOLUCIÓN DE PROBLEMAS SOLUZIONE DEI PROBLEMI ПОИСК И УСТРАНЕНИЕ НЕИСПРАВНОСТЕЙ FEILSØKING**

**3.** Verify that internal speaker Mute setting is not active. See "Effect" Ch. G. **No sound.** Überprüfen Sie, dass die Desaktivierung der internen Lautsprecher **Kein Ton.** nicht aktiviert ist. Siehe "Effect" Kap. G **Pas de son.** Vérifiez que le haut-parleur interne non paramétré est bien désactivé. **Sin sonido. Nessun suono.** Voir "Effect" chap. G Compruebe que la configuración de apagado del altavoz interno **Отсутствует звук.** no esté activa. Ref. "Effect" cap. G **Ingen lyd.** Controllare che l'impostazione off dell'altoparlante interno non sia attiva. Rif. "Effect" cap. G Убедитесь, что для внутреннего динамика не установлен режим Mute (к н ук).<br>Kontroller at innstillingen som slår av den innebygde høyttaleren, **1.** Check the audio input connections. ikke er aktivert. Se "Effect" kap. G Verbindung am Audioeingang überprüfen. Vérifiez les connexions entrée audio. **4.** Verify that the audio cable is not damaged. Compruebe las conexiones de entrada de audio. Stellen Sie sicher, dass das Tonkabel nicht beschädigt ist. Controllare i collegamenti di ingresso audio. Vérifiez que le câble audio n'est pas endommagé. Проверьте подключение кабеля к звуковому входу. Verifique que el cable de audio esté en buen estado. Kontroller tilkoblingene for lydinngangene. Verificare che il cavo audio non sia danneggiato. Убедитесь, что звуковой кабель не поврежден. **2.** Adjust the volume. Kontroller at lydkabelen ikke er skadet. Lautstärke verstellen. Réglez le volume. **5.** Adjust the audio source. Ajuste el volumen. Einstellungen an der Audioquelle vornehmen. Regolare il volume. Réglez la source audio. Отрегулируйте уровень звука. Ajuste la fuente de audio. Juster lydstyrken. Regolare la sorgente audio. у у с нкук. Juster lydkilden. **The projected image is distorted.** Vaya a "Set up" y seleccione "Imagen". **Das projizierte Bild ist verzerrt.** Andare a "Set up" (Impostazione) e selezionare "Picture" (Immagine). **L'image projetée est déformée.** Перейдите в меню "Set up" (Настройка) и выберите пункт "Picture" **La imagen proyectada está distorsionada.**  $(H - V)$ **L'immagine proiettata è distorta.** Gå til "Oppsett" og velg "Bilde". **Проецируемое изображение искажено.** 2.3 Select Tune, Width, Position or Tint for image manual adjustments. **Bildet som vises er forvrengt.** Tuning, Breite, Position oder Tönung für manuelle Bildeinstellung wählen. Sélectionnez l'air, la largeur, la position ou la teinte pour des réglages de manuel d'image. Seleccione la consonancia, la anchura, la posición o el tinte para los ajustes 1.1. Select Menu on remote or on projector. del manual de la imagen. Menü über Fernbedienung oder Bedienfeld wählen. Selezionare l'aria, la larghezza, la posizione o la tinta per le registrazioni del Sélectionnez Menu sur la télécommande ou sur le projecteur. manuale di immagine. Seleccione el Menú por control remoto o en el proyector. ук нуну ункТ(ск),<br>Width),Р (н) T(сннс). Selezionare Menù sul telecomando o sul proiettore. кн ку Мну снину Velg Tune, Bredde, Position eller Tint for å justere bildet manuelt. или на проекторе.  $\mathbf{K}$ Trykk på Menu på fjernkontrollen eller projektoren. 3. Verify that the projector is not tilted/elevated and that it is parallel with the projection screen. 1.2 Go to "Basic" and select "Reset". Sicherstellen, dass der Projektor nicht schief oder zu hoch steht und dass Gehen Sie zu "Basic" und wählen Sie "Reset". er parallel zur Leinwand ausgerichtet ist. Allez à "Basic" et sélectionnez "Reset". Vérifiez que le projecteur n'est pas incliné/surélevé et qu'il est parallèle à Vaya a "Básico" y seleccione "Reiniciar". l'écran de projection. Andare a "Basic" e selezionare "Reset". Verifique que el proyector no está inclinado/elevado y que está en paralelo перейдения в меню (Сенни)<br>Мира (Сброс). con la imagen proyectada. Verificare che il proiettore non sia inclinato/elevato e che sia parallelo allo Gå til "Basis" og velg "Nullstille". schermo di proiezione. Убедитесь, что проектор не наклонен и не приподнят.Проектор должен располагаться параллельно экрану. 2.1 Select Menu on remote or on projector. Menü über Fernbedienung oder Bedienfeld wählen. Kontroller at projektoren ikke er vippet opp- eller nedover eller hevet, og at Sélectionnez Menu sur la télécommande ou sur le projecteur. den er parallell med skjermen det projiseres. Seleccione el Menú por control remoto o en el proyector. Selezionare Menù sul telecomando o sul proiettore. 4. Adjust keystone using keypad or remote. на кнопки менцистичного или композиторе.<br>Или на проекторе и просто управления или на проекторе. Stellen Sie den Schlusstein mithilfe der Tastatur oder der Fernbedienung ein. Réglez l'image à l'aide du clavier ou de la télécommande. Trykk på Menu på fjernkontrollen eller projektoren. Ajuste la función de distorsión digital por medio del teclado o el control remoto. Regolare la distorsione usando la tastiera o il telecomando. 2.2 Go to "Set up" and select "Picture". с книги уснынун<br>Силтературуйте транционного ули програм Gehen Sie zu "Set up" und wählen Sie "Picture". Allez à "Démarrage" et sélectionnez "Image". Juster trapeskorreksjonen ved hjelp av tastaturet eller fjernkontrollen.

**OPure**Glame

**TROUBLESHOOTING FEHLERBEHEBUNG SOLUTION AUX PROBLEMES LES PLUS FREQUENTS** 

**SOLUCIÓN DE PROBLEMAS SOLUZIONE DEI PROBLEMI ПОИСК И УСТРАНЕНИЕ НЕИСПРАВНОСТЕЙ FEILSØKING**

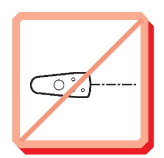

**Projector does not respond to remote control. Die Fernbedienung funktioniert nicht. La télécommande ne marche pas. El proyector no responde al control remoto. Il proiettore non risponde al telecomando. Проектор не реагирует на сигналы пульта дистанционного управления. Fjernkontrollen virker ikke.**

- **1.** Verify that working batteries are inserted in the remote. Prüfen, ob Batterien fehlen bzw. leer sind und ob die Fernbedienung eingeschaltet ist. Vérifier que des piles sont installées dans la télécommande et qu'elles sont chargées. Compruebe que las pilas del mando están correctamente colocadas. Verificate che le batterie del telecomando siano cariche.<br>
, н с к у с н нн дистанционного и к и дени в дистанционного и к у слизник у нив.<br>Kontroller om det er satt inn batterier som virker i fjernkontrollen.
- **2**. Note: flourescent light tubes, sunlight, active IR transceivers from other devices can interfere with remote control operation. Anmerkung: Neoröhren, Sonnenlicht und angeschaltete IR-Empfänger anderer Geräte können den Betrieb der Fernbedienung beeinträchtigen. Remarque: les néons fluorescents, les rayons du soleil, les émetteurs-récepteurs IR d'autres appareils peuvent provoquer des interférences avec la télécommande. Nota: los tubos fluorescentes, la luz solar, los transmisores-receptores activos IR de otros dispositivos pueden interferir con la operación del control remoto. Nota: il tubi a luce fluorescente, la luce del sole, i ricetrasmettitori ad infrarossi attivi di altri dispositivi, possono interferire con il funzionamento del telecomando. Примечание: лампы дневного света, солнечный свет, активные ИК-

нк кууссу с<br>снинун. пульта дистанционного управления. Merknad: Fluorescerende lysrør, sollys og aktive infrarøde sendere/mottakere fra andre enheter kan virke forstyrrende for bruken av fjernkontrollen.

**TECHNICAL DATA TECNISCHE DATEN CARACTERISTIQUES TECHNIQUES DATOS TÉCNICOS L DATI TECNICI ТЕХНИЧЕСКАЯ ИНФОРМАЦИЯ TEKNISKE DATA**

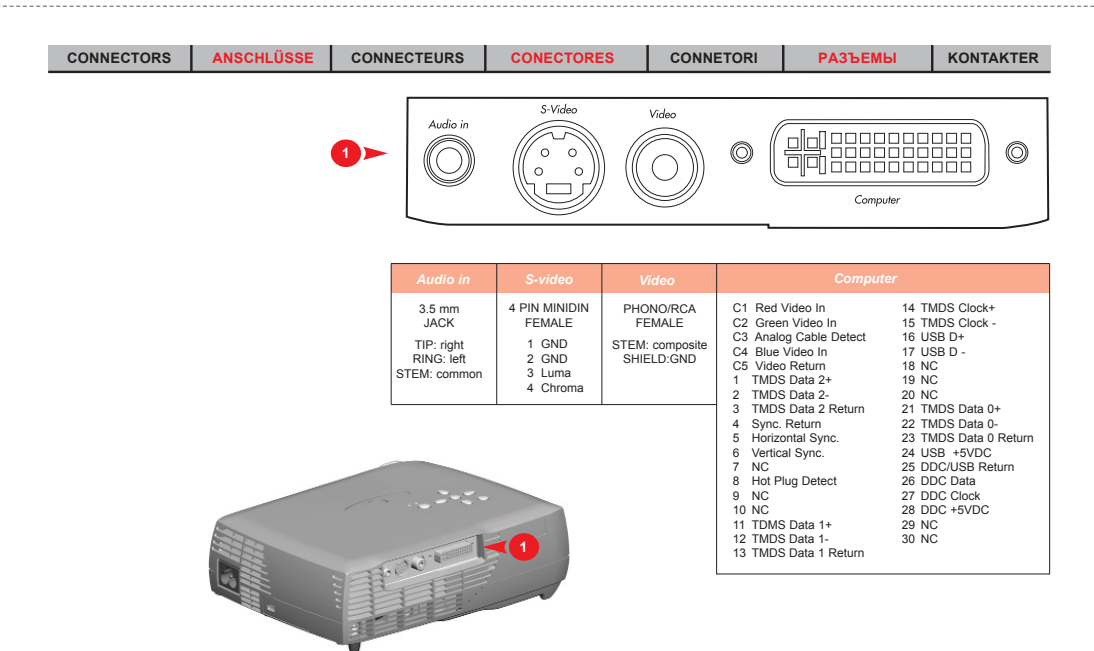

**TECHNICAL DATA TECNISCHE DATEN CARACTERISTIQUES TECHNIQUES DATOS TÉCNICOS** 

**DATI TECNICI ТЕХНИЧЕСКАЯ ИНФОРМАЦИЯ TEKNISKE DATA**

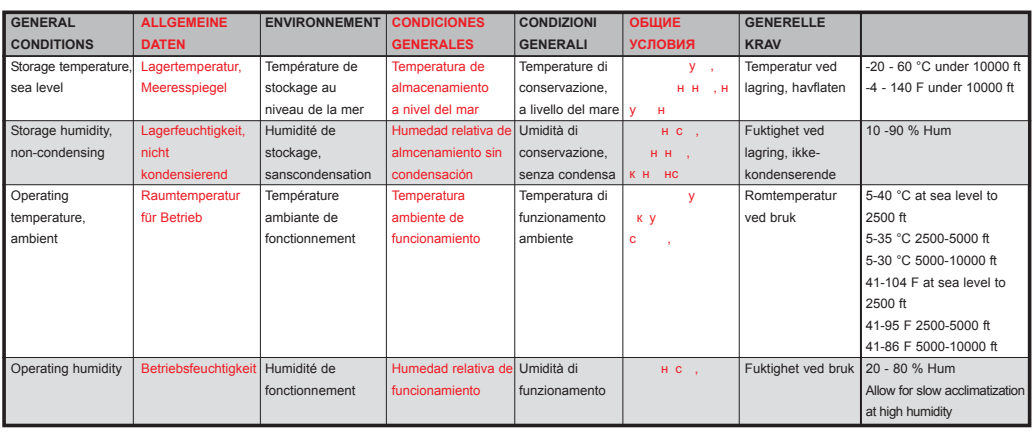

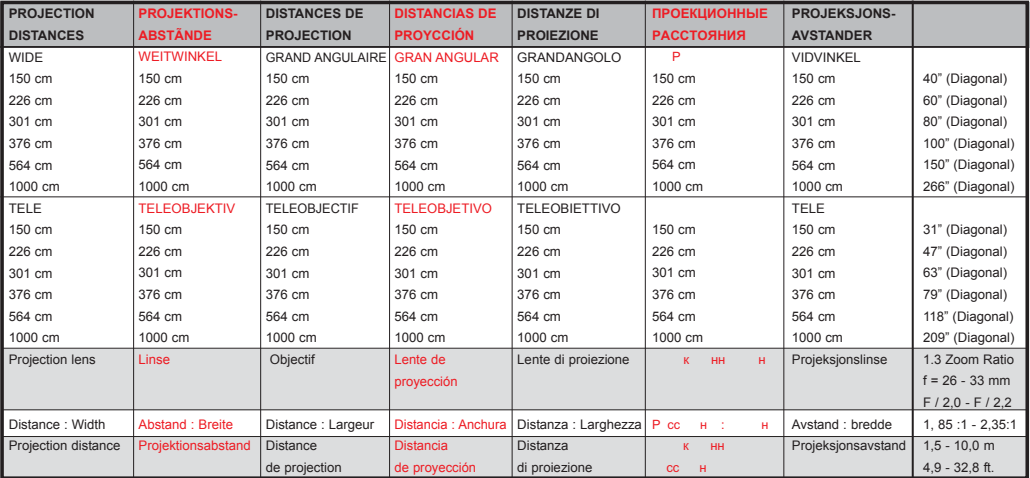

Specifications are subject to change without prior notice Die technischen Daten können ohne Vorankündigung geändert werden Les spécifications peuvent être modifiées sans préavis Las especificaciones podrán ser modificadas sin aviso previo Le specifiche sono passibili di modifica senza preavviso и ситети и ситети могути в отните сергей и сами в сергей и сами в делать делать у н Spesifikasjonene kan endres uten varsel

## **35** http://www.pureglare.com.au

## **TECHNICAL DATA** TECNISCHE DATEN CARACTERISTIQUES TECHNIQUES DATOS TÉCNICOS

**DATI TECNICI ТЕХНИЧЕСКАЯ ИНФОРМАЦИЯ TEKNISKE DATA**

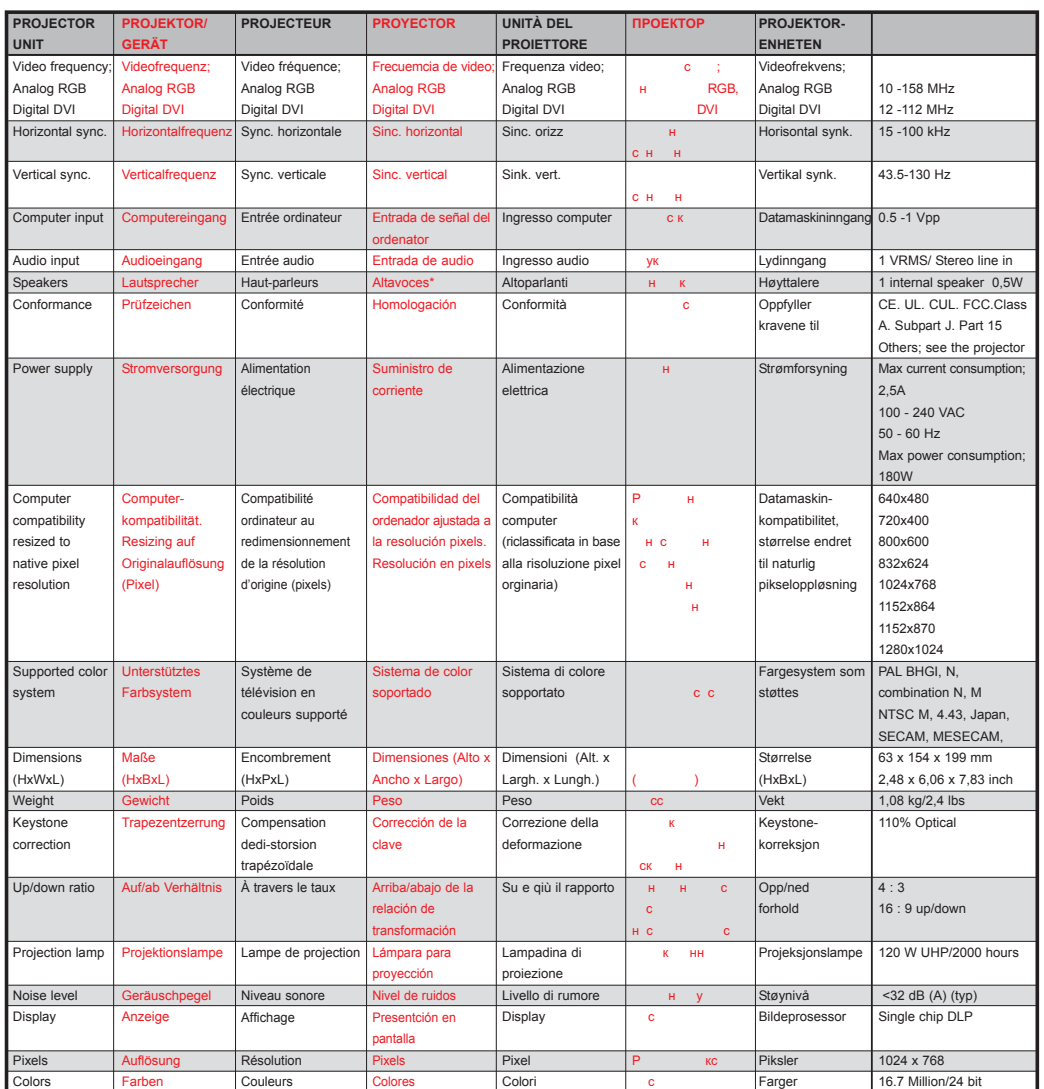

Specifications are subject to change without prior notice Die technischen Daten können ohne Vorankündigung geändert werden Les spécifications peuvent être modifiées sans préavis Las especificaciones podrán ser modificadas sin aviso previo Le specifiche sono passibili di modifica senza preavviso Currente sono passibili di modifica senza preavviso Currente de Specifica senza p и с у н Spesifikasjonene kan endres uten varsel

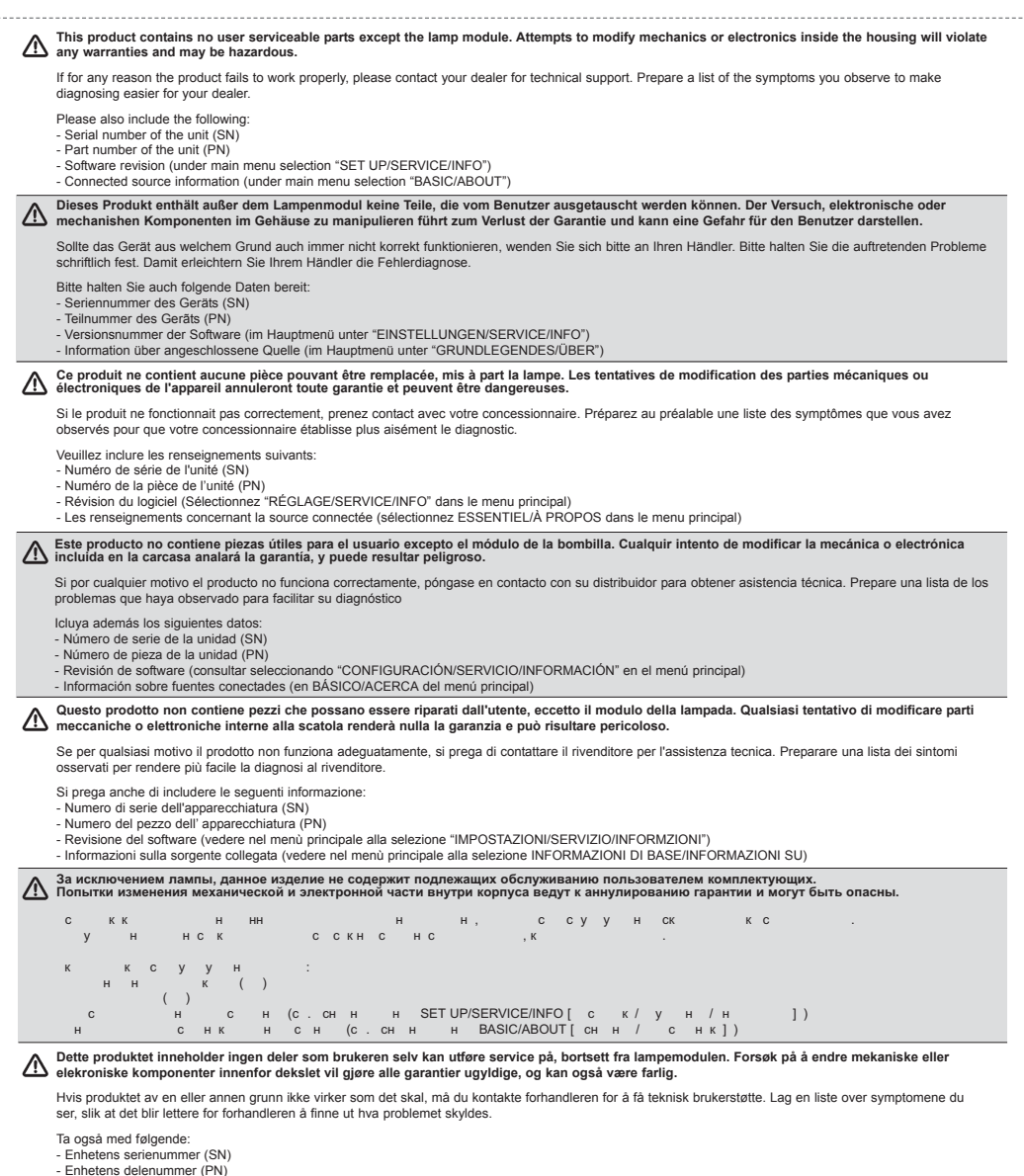

- Programvareversjon (under hovedmenyvalget "OPPSETT/SERVICE/INFO")

- Informasjon om tilkoblede kilder (under hovedmenyvalget "BASIC/OM")

**LAMP REPLACEMENT LAMPENAUSTAUSCH REMPLACEMENT DE LA LAMPE N SUSTITUCIÓN DE LA BOMBILLA SOSTITUZIONE LAMPADINA ЗАМЕНА ЛАМПЫ SKIFTE LAMPEN**

**Change lamp when lifetime expired. Replace expired lamp only with same type and rating. Lampe nach Ablauf der Lebensdauer austauschen. Nur Lampen gleicher Art und Stärke verwenden. Changez la lampe lorsque sa durée de vie arrive à expiration. Ne remplacez la lampe que par une lampe ayant les mêmes caractéristiques.**

**Cambie la lámpara al término de su vida útil. Sustituya siempre la lámpara gastada por otra del mismo tipo y capacidad.**

**Sostituire la lampada quando termina la sua vita utile. Sostituire la lampada utilizzandone unicamente una della stesso tipo e caratteristiche.**

**По истечении срока службы замените лампу. Используйте только лампы того же типа с теми же номинальными параметрами. Skift lampe når levetiden er overskredet. Bruk kun lampe av samme type og med samme effekt.**

**Turn projector OFF and disconnect power cord. Wait 60 minutes before opening lamp housing.**

**Stellen Sie den Projektor AUS und trennen Sie Netzanschlußkabel. Warten Sie 60 Minuten, bevor Sie das Lampengehäuse öffnen. Éteignez le projecteur et débranchez le cordon d'alimentation. Attendez 60 minutes avant d'ouvrir le boîtier de la lampe. Apague el proyector y desconecte el cable de alimentaciòn. Espere 60 minutos antes de abrir la carcasa de la bombilla. Spegnere il proiettore e staccare il cavo di pontenza. Attendere 60 minuti prima di aprire l'alloggiamento della lampada. Выключите проектор и отключите шнур питания. Подождите 60 минут, затем откройте отсек лампы. Slå projektoren AV og trekk ut strømledningen. Vent 60 minutter før lampeholderen åpnes.** 

**Be extremely careful when removing the lamp housing. In the unlikely event that the bulb ruptures, small glass fragments may be generated. The lamp module is designed to contain these fragments, but use caution when removing the lamp module. Seien Sie besonders vorsichtig, wenn Sie das Lampengehäuse entfernen. In dem unwahrscheinlichen Fall, dass die Glühbirne platzt, entstehen sehr kleine Glassplitter. Das Lampenmodul dient dazu, diese Bruchstücke aufzuhalten, aber seien Sie vorsichtig, wenn Sie es entfernen.**

**Faites très attention lorsque vous retirez le logement de la lampe. Dans un cas improbable d'explosion de l'ampoule, les fragments de verre sont très petits. Le module de la lampe est conçu pour contenir ces fragments mais soyez prudent lors du retrait du module de la lampe.**

**Extreme las precauciones a la hora de retirar la carcasa de la lámpara. En el caso improbable de que se rompa la bombilla, es posible que queden algunos pequeños fragmentos de cristal. El módulo de la lámpara ha sido diseñado para contener estos fragmentos, sin embargo, conviene extremar las precauciones a la hora de retirar el módulo de la lámpara.** 

**Agire con molta cura nel togliere l'alloggio della lampadina. Nell'improbabile eventualità della rottura del bulbo della lampadina si possono originare piccoli frammenti di vetro. Il modulo della lampadina è progettato per contenere questi frammenti, ma in ogni caso agire con precauzione quando si toglie il modulo della lampadina.**

**Будьте предельно осторожны. Лампа может взорваться, при этом образуются мелкие осколки.** 

**Модуль лампы сконструирован так, чтобы удержать их, однако всегда следует проявлять осторожность.**

**Du må være uhyre forsiktig når du fjerner lampeholderen. Dersom det usannsynlige skulle skje og lyspæren sprekker, kan det dannes små glassplinter. Lampemodulen er utformet slik at den skal fange opp disse splintene, men vær forsiktig når du fjerner lampemodulen.**

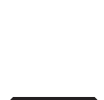

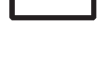

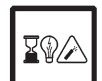

## **LAMP REPLACEMENT LAMPENAUSTAUSCH REPLACEMENT DE LA LAMPE**

**OPure**Glame

**SUSTITUCIÓN DE LA BOMBILLA SOSTITUZIONE DELLA LAMPADINA ЗАМЕНА ЛАМПЫ SKIFTE LAMPEN**

**2 1 & 5** 1. Open screws on lamp housing. hrauben des Lampengehäuses öffnen. Dévissez les vis du logement de la lampe. Abra los tornillos del alojamiento de la lámpara. Svitare le viti della lampada. Отвинтите винты на крышке отсека лампы. Løsne skruene til lampeholderen. 2. With screwdriver flip open the lamp housing. Öffnen Sie das Lampengehäuse durch das Ansetzen eines Schraubenziehers. Ouvrez le boîtier de la lampe à l'aide d'une tournevis. Abra con un destornillador la carcasa de la bombilla. Con un cacciavite, aprire l'alloggiamento della lampada. и с третку кук как рычаг, по на как ку. Åpne lampeholderen ved å vippe den opp med en skrutrekker. 3. Carefully remove lamp housing and dispose of lamp housing in an environmentally proper manner. Entfernen Sie das Lampengehäuse vorsichtig und entsorgen Sie es umweltgerecht. Extrayez-le doucement et jetez la lampe en respectant l'environnement. Retire con cuidado la carcasa de la bombilla y elimínela por un sistema que no perjudique el medio ambiente Rimuovere attentamente l'alloggiamento della lampada e smaltirlo rispettando le norme sulla tutela dell'ambiente. остон к нампу у у у.<br>Fjern lampeholderen forsiktig, og kast den på en måte som ikke er skadelig for miljøet. 4. Insert new lamp housing. Neues Lampengehäuse einsetzen. Posez le nouveau logement de la lampe. Introduzca el nuevo alojamiento de la lámpara. Inserire la nuova sede della lampada. Установите новую лампу. Sett tilbake ny lampeholder. 5. Tighten screws. Schrauben festziehen. Serrez les vis. Apriete los tornillos. Avvitare le viti. Затяните винты. Stram skruene.

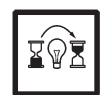

/\

**Reset lamp timer. See Ch. G 5.5.3 Betriebsstundenzähler auf Null setzen. Siehe Kap. G 5.5.3 Remettez le compteur de la lampe à zéro. Voir chap. H 5.5.3 Reinicie el temporizador de la lámpara. Ref. cap. G 5.5.3 Azzerare il temporizzatore della lampada. Rif. cap. G 5.5.3 Сбросьте таймер лампы. См. главу Ж 5.5.3 Tilbakestill telleverket for lampen. Se kap. G 5.5.3**

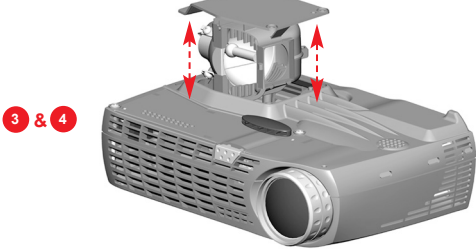

**MAINTENANCE** (FOR LONG TERM RUNNING) WARTUNG ENTRETIEN MANTENIMIENTO<br>
MANUTENZIONE TEXHИЧЕСКОЕ ОБСЛУЖИВАНИЕ VEDLIKEHOLD

![](_page_39_Picture_3.jpeg)

## *OPure Glame* **MAINTENANCE (FOR LONG TERM RUNNING) WARTUNG ENTRETIEN MANTENIMIENTO**

### **MANUTENZIONE ТЕХНИЧЕСКОЕ ОБСЛУЖИВАНИЕ VEDLIKEHOLD**

**In dirty or dusty environments, the dust filter screens on and around the lamp module can become clogged, causing high temperatures inside the lamp module. These high temperatures can cause premature lamp failure. Routine maintenance to remove dust and dirt from the screens lowers the lamp operating temperature and prolongslamp life. To maximize lamp life you may want to clean the screen every 250 hours. See "Lamp Replacement" in Ch. N for instructions.**

**Examine the dust filter screens on the lamp module and in the lamp housing area. If necessary, use a vacuum cleaner set on low power to clean the screens. Be careful not to disturb any internal components when cleaning the screens.Replace the lampmodule.**

**In schmutziger oder staubiger Umgebung können die Staubfilterschirme in und um den Lampenmodulen blockiert werden, wodurch eine erhöhte Temperatur im Innern des Lampenmoduls erzeugt werden kann. Diese erhöhte Temperatur kann dazu führen, dass die Lampe früher durchbrennt.** 

**Routinewartungen zur Entfernung von Staub und Schmutz von den Schirmen erniedrigen die Betriebstemperatur der Lampe und erhöhen ihre Lebensdauer. Um die Lebensdauer der Lampe zu maximieren, müssen Sie den Schirm alle 250 Stunden säubern. Siehe "Lampenaustausch" in Kap. N für die entsprechenden Anweisungen.**

**Prüfen Sie die Staubfilterschirme an dem Lampenmodul und im Bereich des Lampengehäuses. Benutzen Sie, falls nötig, einen Staubsauger, den Sie auf eine niedrige Stufe stellen, um die Schirme zu reinigen. Achten Sie darauf, keine internen Komponenten zu beschädigen, wenn Sie die Schirme reinigen. Tauschen Sie das Lampenmodul aus.**

**Dans des conditions de travail sales ou poussiéreuses, les filtres à poussières sur et autour de la lampe peuvent s'encrasser, et entraîner une augmentation des températures dans la lampe. La lampe peut subir une panne prématurée à cause de ces températures élevées. L'entretien de routine qui consiste à dépoussiérer et nettoyer les filtres permet d'abaisser les températures de travail de la lampe et d'en prolonger sa durée de vie. Pour obtenir une durée de vie optimale de la lampe, il est conseillé de nettoyer le filtre toutes les 250 heures. Consultez la section "Remplacement de la Lampe" au chapitre N pour plus d'informations.**

**Examinez les filtres à poussière sur la lampe et autour du logement de la lampe. Utilisez au besoin un aspirateur de faible puissance pour nettoyer les filtres. Veillez à ne pas endommager les pièces internes lors du nettoyage des filtres. Remplacez la lampe.**

**En entornos con suciedad y polvo, las pantallas filtro de polvo ubicadas en el módulo de la bombilla y alrededor del mismo pueden obstruirse, provocando altas temperaturas en el interior de dicho módulo. Estas altas temperaturas pueden ocasionar un fallo prematuro de la bombilla.** 

**El mantenimiento periódico, eliminando el polvo y la suciedad de las pantallas, reducirá la temperatura de funcionamiento y prolongará la vida útil de la bombilla. Para obtener el máximo rendimiento de la bombilla puede limpiar la pantalla cada 250 horas. Consulte las instrucciones en "Sustitución de la bombilla" en el Capítulo N.**

**Examine las pantallas filtro de polvo del módulo de la bombilla y de la carcasa de la misma. Si fuera necesario, use un aspirador a baja potencia para limpiar las pantallas. Tenga cuidado de no estropear ningún componente interno cuando limpie las pantallas. Sustituya el módulo de la bombilla.**

**In ambienti sporchi o polversoi, il filtro parapolvere sopra e attorno al modulo della lampada può ostruirsi, determinando alte temperature all'interno del modulo. Le alte temperature possono a loro volta causare il guasto prematuro della lampada. La mantutenzione di routine per eliminare la polvere e la sporcizia dei filtri, diminuisce la temperatura di funzionamento della lampada, prolungandone la durata. Per garantire una durata massima della lampada, il filtro deve essere pulito ogni 250 ore. Per istruzioni, consultare "Sostituzione lampadina" nel capitolo N.**

**Esaminare i filtri papapolvere sul modulo e nell'area dello scomparto della lampada. Se necessario, pulire gli schermi usando un aspirapolvere regolato sulla bassa postenza. Quando si puliscono gli schermi, fare attenzione a non disturbare i componenti interni. Sostituire il modulo della lampada.**

**В грязных или пыльных помещениях пылезащитные экраны на модуле лампы и вокруг него могут засориться, что приведет к повышению температуры в модуле лампы. Повышение температуры может послужить причиной преждевременного выхода лампы из строя. Регулярная очистка защитных экранов от пыли и грязи обеспечит более низкую рабочую температуру лампы и более длительный срок ее службы. Для достижения максимального срока службы лампы ее следует очищать через каждые 250 часов. Инструкции см. в разделе "Замена лампы" главы О.**

**Проверяйте пылезащитные экраны на модуле лампы и около него. При необходимости очищайте их с помощью пылесоса на малой мощности. Во время чистки будьте осторожны, не повредите внутренние компоненты. Замените модуль лампы.**

**I skitne eller støvete omgivelser kan støvfilterskjermene på og rundt lampemodulen bli tilstoppet, og dette kan forårsake høye temperaturer inni lampemodulen. Disse høye temperaturene kan medføre at lampen slutter å virke tidligere enn antatt. Jevnlig vedlikehold der støv og skitt fjernes fra skjermene, senker lampens driftstemperatur og forlenger levetiden. For å oppnå maksimal levetid for lampen, bør skjermene rengjøres hver 250. time. Se "Skifte lampen" i kapittel N hvis du vil vite mer om dette.**

**Undersøk støvfilterskjermene på lampemodulen og i området rundt lampeholderen. Om nødvendig bruker du en støvsuger innstilt på lav effekt til å rengjøre skjermene. Vær forsiktig slik at du ikke på noen måte bringer de indre komponentene i uorden når du rengjør skjermene. Skift ut lampemodulen.**

![](_page_41_Picture_0.jpeg)

![](_page_41_Picture_1.jpeg)

### **FCC WARNING**

This equipment has been tested and found to comply with the limits for a Class A digital device, pursuant to part 15 of the FCC Rules. These limits are designed to provide reasonable protection against harmful interference when the equipment is operated in a commercial environment. This equipment generates, uses, and can radiate radio frequency energy and, if not installed and used in accordance with the instruction manual, may cause harmful interference to radio communications. Operation of this equipment in a residential area is likely to cause harmful interference in which case the user will be required to correct the interference at his own expense.

### **EN 55022 WARNING**

This is a Class A product. In a domestic environment it may cause radio interference, in which case the user may be required to take adequate measures. The typical use is in a conference room, meeting room or auditorium.

![](_page_42_Picture_0.jpeg)

![](_page_43_Picture_0.jpeg)

# **TOSHIBA**

![](_page_43_Picture_2.jpeg)

## *TDP-P5*

For assistance with your Toshiba projector in the **United States,** please visit www.projectors.toshiba.com or contact by phone at 800-829-8318.

For assistance with your Toshiba projector in **Europe,** please visit www.toshiba-europe.com or contact your local Toshiba dealer.

For assistance with your Toshiba projector in **Asia/Japan,** please contact your local Toshiba dealer.

![](_page_43_Picture_7.jpeg)